# Oracle Linux 7 Setting Up System Accounts and Authentication

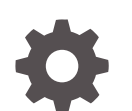

F32251-04 September 2022

ORACLE

Oracle Linux 7 Setting Up System Accounts and Authentication,

F32251-04

Copyright © 2020, 2022, Oracle and/or its affiliates.

# **Contents**

### [Preface](#page-4-0)

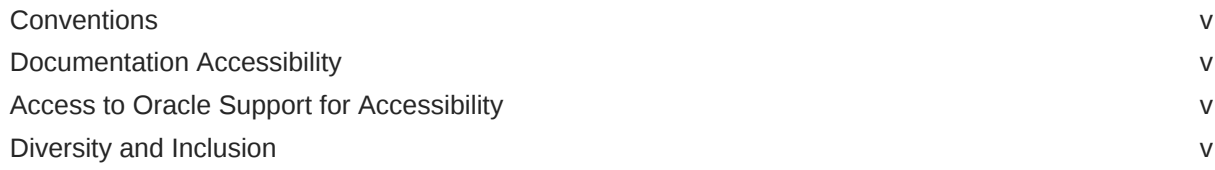

# 1 [Authentication Configuration](#page-6-0)

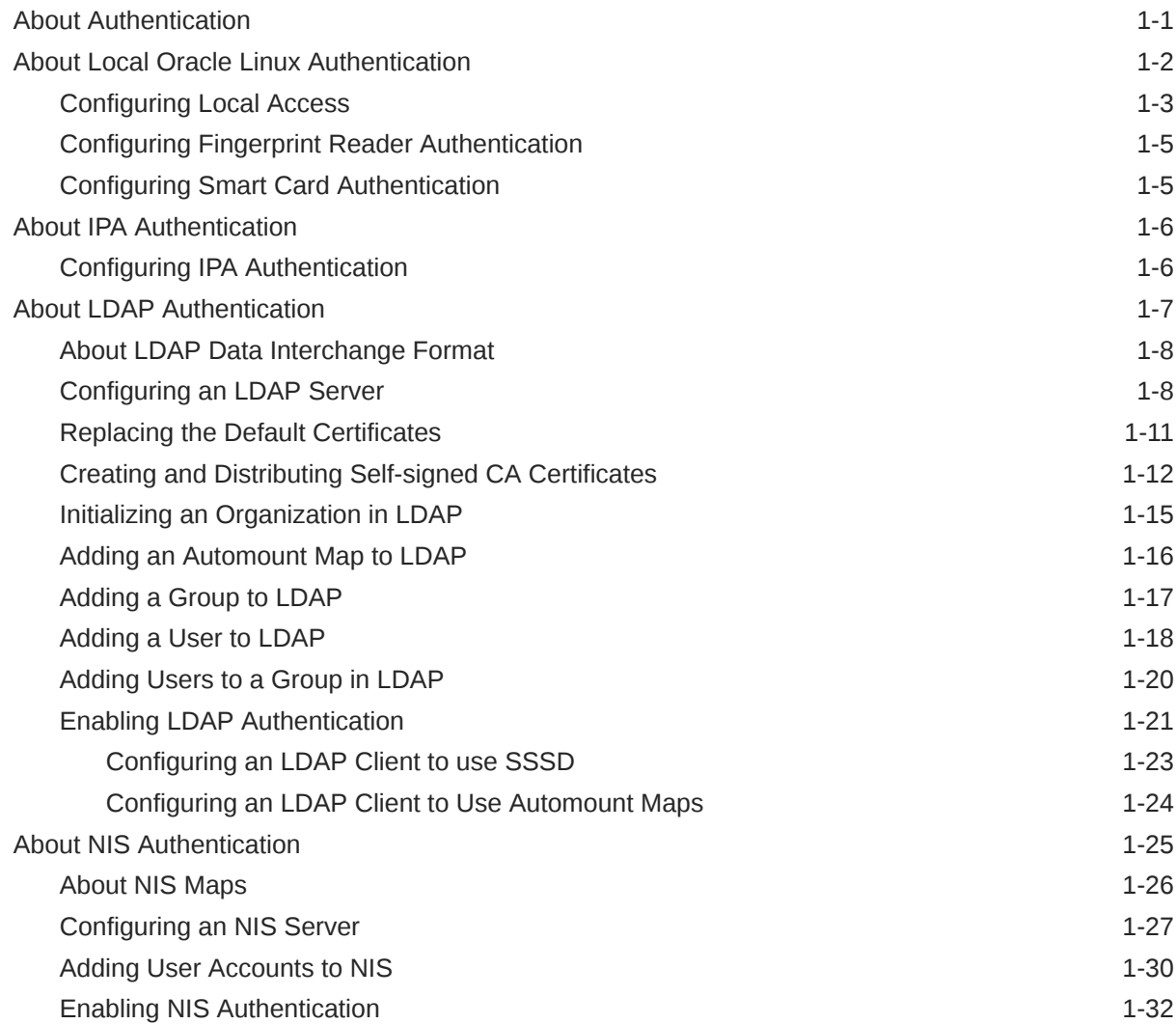

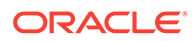

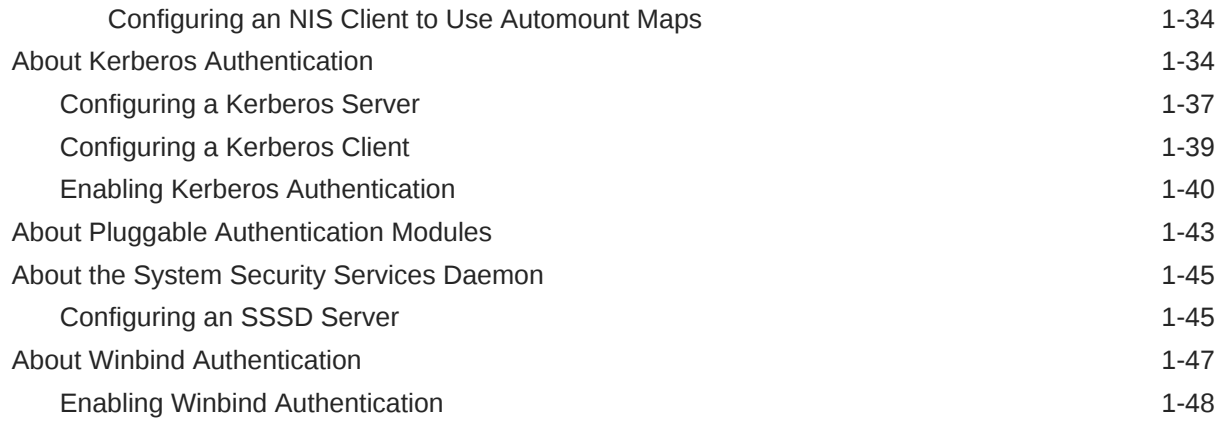

# 2 [Local Account Configuration](#page-55-0)

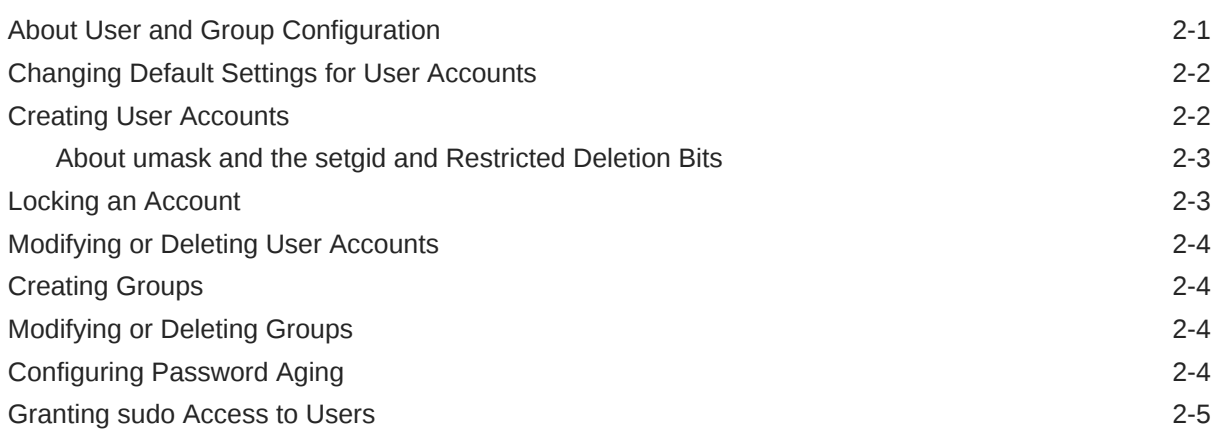

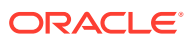

# <span id="page-4-0"></span>Preface

[Oracle Linux 7: Setting Up System Accounts and Authentication](https://docs.oracle.com/en/operating-systems/oracle-linux/7/userauth/) provides information about about authenticating Oracle Linux 7 systems as well as user and group accounts to ensure the security of your systems environment.

# **Conventions**

The following text conventions are used in this document:

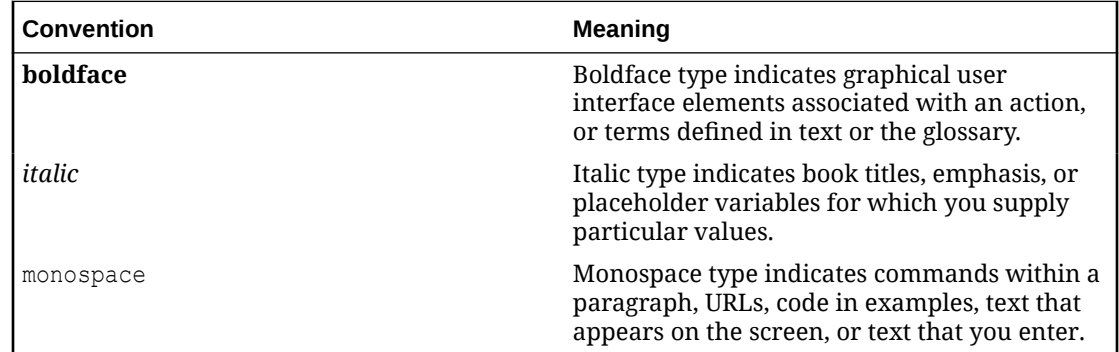

# Documentation Accessibility

For information about Oracle's commitment to accessibility, visit the Oracle Accessibility Program website at [https://www.oracle.com/corporate/accessibility/.](https://www.oracle.com/corporate/accessibility/)

For information about the accessibility of the Oracle Help Center, see the Oracle Accessibility Conformance Report at [https://www.oracle.com/corporate/accessibility/templates/](https://www.oracle.com/corporate/accessibility/templates/t2-11535.html) [t2-11535.html](https://www.oracle.com/corporate/accessibility/templates/t2-11535.html).

# Access to Oracle Support for Accessibility

Oracle customers that have purchased support have access to electronic support through My Oracle Support. For information, visit [https://www.oracle.com/corporate/accessibility/learning](https://www.oracle.com/corporate/accessibility/learning-support.html#support-tab)[support.html#support-tab](https://www.oracle.com/corporate/accessibility/learning-support.html#support-tab).

# Diversity and Inclusion

Oracle is fully committed to diversity and inclusion. Oracle respects and values having a diverse workforce that increases thought leadership and innovation. As part of our initiative to build a more inclusive culture that positively impacts our employees, customers, and partners, we are working to remove insensitive terms from our products and documentation. We are also mindful of the necessity to maintain compatibility with our customers' existing technologies and the need to ensure continuity of service as Oracle's offerings and industry

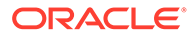

standards evolve. Because of these technical constraints, our effort to remove insensitive terms is ongoing and will take time and external cooperation.

# <span id="page-6-0"></span>1 Authentication Configuration

This chapter describes how to configure various authentication methods that Oracle Linux can use, including NIS, LDAP, Kerberos, and Winbind, and how you can configure the System Security Services Daemon feature to provide centralized identity and authentication management.

# About Authentication

Authentication is the verification of the identity of an entity, such as a user, to a system. A user logs in by providing a user name and a password, and the operating system authenticates the user's identity by comparing this information to data stored on the system. If the login credentials match and the user account is active, the user is authenticated and can successfully access the system.

The information that verifies a user's identity can either be located on the local system in the /etc/passwd and /etc/shadow files, or on remote systems using Identity Policy Audit (IPA), the Lightweight Directory Access Protocol (LDAP), the Network Information Service (NIS), or Winbind. In addition, IPSv2, LDAP, and NIS data files can use the Kerberos authentication protocol, which allows nodes communicating over a non-secure network to prove their identity to one another in a secure manner.

You can use the Authentication Configuration GUI (system-config-authentication) to select the authentication mechanism and to configure any associated authentication options. Alternatively, you can use the authconfig command. Both the Authentication Configuration GUI and  $authconfig$  adjust settings in the PAM configuration files that are located in the /etc/pam.d directory. The Authentication Configuration GUI is available if you install the authconfig-gtk package.

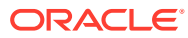

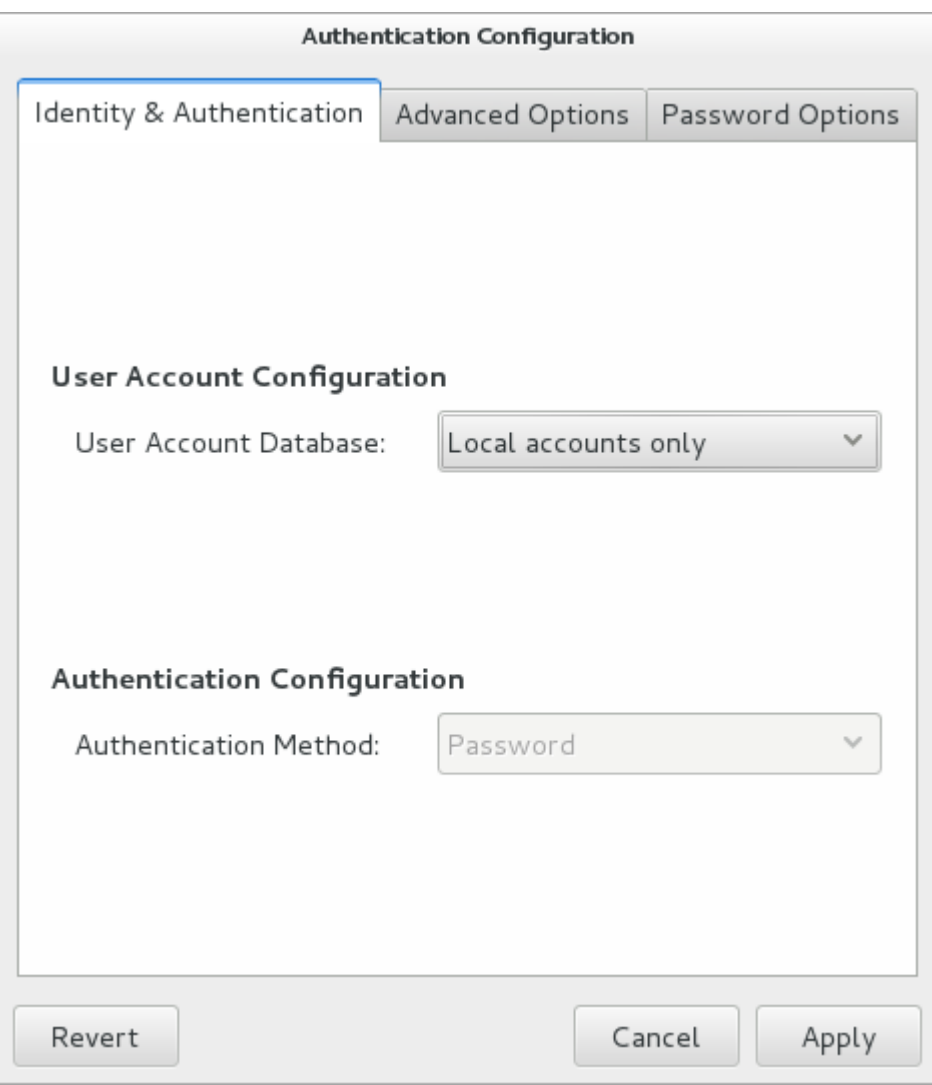

<span id="page-7-0"></span>**Figure 1-1 Authentication Configuration of Local Accounts**

# About Local Oracle Linux Authentication

Unless you select a different authentication mechanism during installation or by using the Authentication Configuration GUI or the authconfig command, Oracle Linux verifies a user's identity by using the information that is stored in the /etc/passwd and /etc/shadow files.

The /etc/passwd file stores account information for each user such as his or her unique user ID (or *UID*, which is an integer), user name, home directory, and login shell. A user logs in using his or her user name, but the operating system uses the associated UID. When the user logs in, he or she is placed in his or her home directory and his or her login shell runs.

The /etc/group file stores information about groups of users. A user also belongs to one or more groups, and each group can contain one or more users. If you can grant access privileges to a group, all members of the group receive the same access

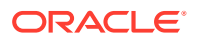

<span id="page-8-0"></span>privileges. Each group account has a unique group ID (*GID*, again an integer) and an associated group name.

By default, Oracle Linux implements the *user private group* (*UPG*) scheme where adding a user account also creates a corresponding UPG with the same name as the user, and of which the user is the only member.

Only the root user can add, modify, or delete user and group accounts. By default, both users and groups use shadow passwords, which are cryptographically hashed and stored in /etc/shadow and /etc/gshadow respectively. These shadow password files are readable only by the root user. root can set a group password that a user must enter to become a member of the group by using the  $newqrp$  command. If a group does not have a password, a user can only join the group by root adding him or her as a member.

The /etc/login.defs file defines parameters for password aging and related security policies.

For more information about the content of these files, see the group(5), gshadow(5), login.defs(5), passwd(5), and shadow(5) manual pages.

### Configuring Local Access

You can use the User Manager GUI (system-config-users) to add or delete users and groups and to modify settings such as passwords, home directories, login shells, and group membership. Alternatively, you can use commands such as useradd and groupadd. The User Manager GUI is available if you install the system-config-users package.

To enable local access control, select the **Enable local access control** check box on the Advanced Options tab of the Authentication Configuration GUI (system-configauthentication). The system can then read the /etc/security/access.conf file for local user authorization rules that specify login combinations that the system accepts or refuses.

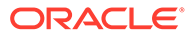

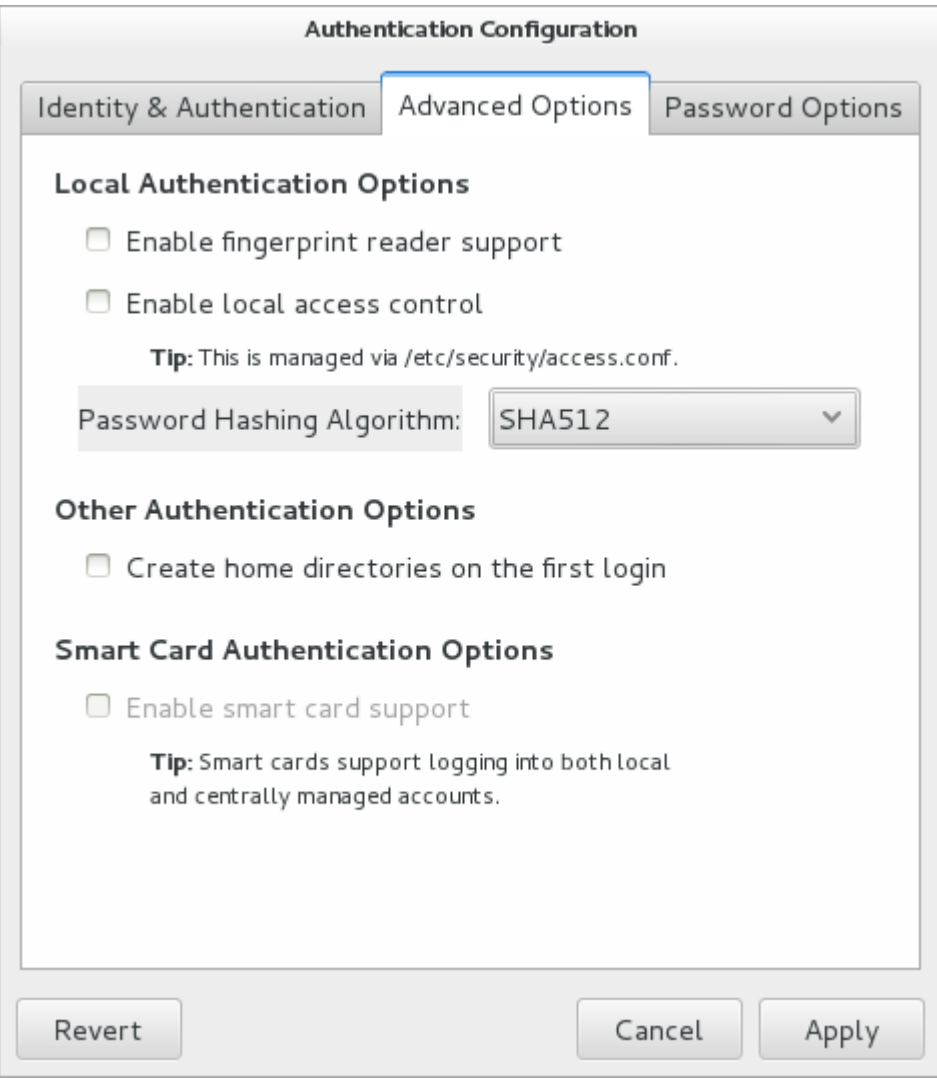

**Figure 1-2 Authentication Configuration Advanced Options**

#### Alternatively, use the following command:

```
# authconfig --enablepamaccess --update
```
Each entry in /etc/security/access.conf takes the form:

```
permission : users : origins [ except ]
```
The following is a description of each entry in the file:

#### *permission*

Set to  $+$  or  $-$  to grant or deny login respectively.

#### *users*

Specifies a space-separated list of user or group names or ALL for any user or group. Enclose group names in parentheses to distinguish them from user names. You can use the EXCEPT operator to exclude a list of users from the rule.

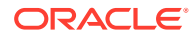

#### <span id="page-10-0"></span>*origins*

Specifies a space-separated list of host names, fully qualified domain names, network addresses, terminal device names, ALL, or NONE. You can use the EXCEPT operator to exclude a list of origins from the rule.

For example, the following rule denies login access by anyone except  $_{\rm root}$  from the network 192.168.2.0/24:

- : ALL except root : 192.168.2.0/24

For more information, see the access.conf(5) manual page and [Local Account](#page-55-0) [Configuration](#page-55-0).

### Configuring Fingerprint Reader Authentication

If appropriate hardware is installed and supported, the system can use fingerprint scans to authenticate users.

To enable fingerprint reader support, select the **Enable fingerprint reader support** check box on the Advanced Options tab of the Authentication Configuration GUI (systemconfig-authentication).

Alternatively, use the following command:

```
# authconfig --enablefingerprint --update
```
### Configuring Smart Card Authentication

If appropriate hardware is installed and supported, the system can use smart cards to authenticate users. The pam\_pkcs11 package provides a PAM login module that enables X.509 certificate-based user authentication. The module uses the Name Service Switch (NSS) to manage and validate PKCS #11 smart cards by using locally stored root CA certificates, online or locally accessible certificate revocation lists (CRLs), and the Online Certificate Status Protocol (OCSP).

To enable smart card authentication:

- **1.** Install the pam pkcs11 package:
	- # yum install pam\_pkcs11
- **2.** Use the following command to install the root CA certificates in the NSS database:

```
# certutil -A -d /etc/pki/nssdb -t "TC,C,C" -n "Root CA certificates" -i 
CACert.pem
```
In the previous command, *CACert.pem* is the base-64 format root CA certificate file.

**3.** Run the Authentication Configuration GUI:

# system-config-authentication

- **4.** On the Advanced Options tab, select the **Enable smart card support** check box.
- **5.** If you want to disable all other login authentication methods, select the **Require smart card for login** check box.

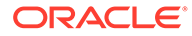

#### <span id="page-11-0"></span>**Caution:**

Do not select this option until you have tested that can use a smart card to authenticate with the system.

**6.** From the **Card removal action** menu, select the system's response if a user removes a smart card while logged in to a session:

#### **Ignore**

The system ignores card removal for the current session.

#### **Lock**

The system locks the user out of the session .

You can also use the following command to configure smart card authentication:

# authconfig --enablesmartcard --update

To specify the system's response if a user removes a smart card while logged in to a session:

authconfig --smartcardaction=0|1 --update

Specify a value of 0 to  $--$ smartcardaction to lock the system if a card is removed. To ignore card removal, use a value of 1.

Once you have tested that you can use a smart card to authenticate with the system, you can disable all other login authentication methods.

# authconfig --enablerequiresmartcard --update

# About IPA Authentication

IPA allows you to set up a domain controller for DNS, Kerberos, and authorization policies as an alternative to Active Directory Services. You can enroll client machines with an IPA domain so that they can access information for single sign-on authentication. IPA combines the capabilities of existing well-known technologies such as certificate services, DNS, LDAP, Kerberos, LDAP, and NTP.

### Configuring IPA Authentication

To be able to configure IPA authentication, use yum to install the ipa-client and ipaadmintools packages. The ipa-server package is only required if you want to configure a system as an IPA server.

You can choose between two versions of IPA in the Authentication Configuration GUI:

- **FreeIPA** (effectively, IPAv1) supports identity management and authentication of users and groups, and does not require you to join your system to an IPA realm. Enter information about the LDAP and Kerberos configuration.
- **IPAv2**, which supports identity management and authentication of machines, requires you to join your system to an IPA realm. Enter information about the IPA domain configuration, optionally choose to configure NTP, and click **Join Domain** to create a machine account on the IPA server. After your system has obtained

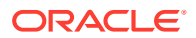

permission to join the IPA realm, you can select and configure the authentication method.

<span id="page-12-0"></span>If you use the Authentication Configuration GUI and select IPA v2 as the user account database, you are prompted to enter the names of the IPA domain, realm, and server. You can also select to configure NTP so that the system time is consistent with the IPA server. If you have initialized Kerberos, you can click **Join Domain** to create a machine account on the IPA server and grant permission to join the domain.

For more information about configuring IPA, see [http://www.freeipa.org/page/Documentation.](https://www.freeipa.org/page/Documentation)

## About LDAP Authentication

The Lightweight Directory Access Protocol (LDAP) allows client systems to access information stored on LDAP servers over a network. An LDAP directory server stores information in a directory-based database that is optimized for searching and browsing, and which also supports simple functions for accessing and updating entries in the database.

Database entries are arranged in a hierarchical tree-like structure, where each directory can store information such as names, addresses, telephone numbers, network service information, printer information, and many other types of structured data. Systems can use LDAP for authentication, which allows users to access their accounts from any machine on a network.

The smallest unit of information in an LDAP directory is an entry, which can have one or more attributes. Each attribute of an entry has a name (also known as an *attribute type* or *attribute description*) and one or more values. Examples of types are *domain component* (dc), *common name* (cn), organizational unit (ou) and email address (mail). The objectClass attribute allows you to specify whether an attribute is required or optional. An objectClass attribute's value specifies the schema rules that an entry must obey.

A *distinguished name* (dn) uniquely identifies an entry in LDAP. The distinguished name consists of the name of the entry (the *relative distinguished name* or RDN) concatenated with the names of its ancestor entries in the LDAP directory hierarchy. For example, the distinguished name of a user with the RDN uid=arc815 might be uid=arc815,ou=staff,dc=mydom,dc=com.

The following are examples of information stored in LDAP for a user:

```
# User arc815
dn: uid=arc815,ou=People,dc=mydom,dc=com
cn: John Beck
givenName: John
sn: Beck
uid: arc815
uidNumber: 5159
gidNumber: 626
homeDirectory: /nethome/arc815
loginShell: /bin/bash
mail: johnb@mydom.com
objectClass: top
objectClass: inetOrgPerson
objectClass: posixAccount
objectClass: shadowAccount
userPassword: {SSHA}QYrFtKkqOrifgk8H4EYf68B0JxIIaLga
```
#### and for a group:

# Group employees dn: cn=employees,ou=Groups,dc=mydom,dc=com

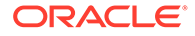

```
cn: employees
gidNumber: 626
objectClass: top
objectClass: posixGroup
memberUid: arc815
memberUid: arc891
```
### About LDAP Data Interchange Format

LDAP data itself is stored in a binary format. LDAP Data Interchange Format (LDIF) is a plain-text representation of an LDAP entry that allows the import and export LDAP data, usually to transfer the data between systems, but it also allows you to use a text editor to modify the content.

The data for an entry in an LDIF file takes the form:

```
[id] dn: distinguished_name
       attribute_type:value | [attribute=]value[, [attribute=] value]...
...
objectClass: value
...
```
The optional *id* number is determined by the application that you use to edit the entry. Each attribute type for an entry contains either a value or a comma-separated list of attribute and value pairs as defined in the LDAP directory schema.

There must be a blank line between each dn definition section or include: line. There must not be any other blank lines or any empty space at the ends of lines. An empty space at the start of a line indicates a continuation of the previous line.

### Configuring an LDAP Server

OpenLDAP is an open-source implementation of LDAP that allows you configure an LDAP directory server.

To configure a system as an LDAP server:

**1.** Install the OpenLDAP packages:

```
# yum install openldap openldap-servers openldap-clients nss-pam-
ldapd
```
The OpenLDAP configuration is stored in the following files below /etc/openldap:

**ldap.conf**

The configuration file for client applications.

**slapd.d/cn=config.ldif** The default global configuration LDIF file for OpenLDAP.

**slapd.d/cn=config/\*.ldif** Configuration LDIF files for the database and schema.

#### **slapd.d/cn=config/cn=schema/\*.ldif**

Schema configuration LDIF files. More information about the OpenLDAP schema is available in OpenLDAP administrator guides at<https://www.openldap.org/doc/>.

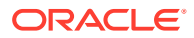

**Note:**

You should never need to edit any files under /etc/openldap/slapd.d as you can reconfigure OpenLDAP while the slapd service is running.

**2.** If you want configure slapd to listen on port 636 for connections over an SSL tunnel (ldaps://), edit /etc/sysconfig/slapd, and change the value of SLAPD\_LDAPS to yes:

SLAPD\_LDAPS=yes

If required, you can prevent slapd listening on port 389 for ldap:// connections, by changing the value of SLAPD LDAP to no:

SLAPD\_LDAP=no

Ensure that you also define the correct SLAPD\_URLS for the ports that are enabled. For instance, if you intend to use SSL and you wish slapd to listen on port 636, you must specify  $ldaps://$  as one of the supported URLS. For example:

SLAPD\_URLS="ldapi:/// ldap:/// ldaps:///"

**3.** Configure the system firewall to allow incoming TCP connections on port 389, for example:

```
# firewall-cmd --zone=zone --add-port=389/tcp
# firewall-cmd --permanent --zone=zone --add-port=389/tcp
```
The primary TCP port for LDAP is 389. If you configure LDAP to use an SSL tunnel (ldaps), substitute the port number that the tunnel uses, which is usually 636, for example:

```
# firewall-cmd --zone=zone --add-port=636/tcp
# firewall-cmd --permanent --zone=zone --add-port=636/tcp
```
**4.** Change the user and group ownership of /var/lib/ldap and any files that it contains to ldap:

```
# cd /var/lib/ldap
# chown ldap:ldap ./*
```
**5.** Start the slapd service and configure it to start following system reboots:

```
# systemctl start slapd
# systemctl enable slapd
```
**6.** Generate a hash of the LDAP password that you will use with the oldRootPW entry in the configuration file for your domain database, for example:

```
# slappasswd -h {SSHA}
New password: password
Re-enter new password: password
{SSHA}lkMShz73MZBic19Q4pfOaXNxpLN3wLRy
```
**7.** Create an LDIF file with a name such as config-mydom-com.ldif that contains configuration entries for your domain database based on the following example:

```
# Load the schema files required for accounts
include file:///etc/openldap/schema/cosine.ldif
```

```
include file:///etc/openldap/schema/nis.ldif
```
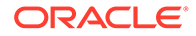

```
include file:///etc/openldap/schema/inetorgperson.ldif
# Load the HDB (hierarchical database) backend modules
dn: cn=module,cn=config
objectClass: olcModuleList
cn: module
olcModulepath: /usr/lib64/openldap
olcModuleload: back_hdb
# Configure the database settings
dn: olcDatabase=hdb, cn=config
objectClass: olcDatabaseConfig
objectClass: olcHdbConfig
olcDatabase: {1}hdb
olcSuffix: dc=mydom,dc=com
# The database directory must already exist
# and it should only be owned by ldap:ldap.
# Setting its mode to 0700 is recommended
olcDbDirectory: /var/lib/ldap
olcRootDN: cn=admin,dc=mydom,dc=com
olcRootPW: {SSHA}lkMShz73MZBic19Q4pfOaXNxpLN3wLRy
olcDbConfig: set_cachesize 0 10485760 0
olcDbConfig: set_lk_max_objects 2000
olcDbConfig: set_lk_max_locks 2000
olcDbConfig: set_lk_max_lockers 2000
olcDbIndex: objectClass eq
olcLastMod: TRUE
olcDbCheckpoint: 1024 10
# Set up access control
olcAccess: to attrs=userPassword
  by dn="cn=admin,dc=mydom,dc=com"
  write by anonymous auth
  by self write
  by * none
olcAccess: to attrs=shadowLastChange
  by self write
  by * read
olcAccess: to dn.base=""
  by * read
olcAccess: to *
  by dn="cn=admin,dc=mydom,dc=com"
  write by * read
```
#### **Note:**

This configuration file allows you to reconfigure slapd while it is running. If you use a slapd.conf configuration file, you can also update slapd dynamically, but such changes do not persist if you restart the server.

For more information, see the slapd-config(5) manual page.

**8.** Use the ldapadd command to add the LDIF file:

```
# ldapadd -Y EXTERNAL -H ldapi:/// -f config-mydom-com.ldif
SASL/EXTERNAL authentication started
SASL username: gidNumber=0+uidNumber=0, cn=peercred, cn=external, cn=auth
SASL SSF: 0
```

```
adding new entry "cn=module, cn=config"
adding new entry "olcDatabase=hdb, cn=config"
```
For more information about configuring OpenLDAP, see the slapadd(8C), slapd(8C), slapdconfig(5), and slappasswd(8C) manual pages, the OpenLDAP Administrator's Guide ( $/usr/$ share/doc/openldap-servers-*version*/guide.html), and the latest OpenLDAP documentation at<https://www.openldap.org/doc/>.

### Replacing the Default Certificates

If you configure LDAP to use Transport Layer Security (TLS) or Secure Sockets Layer (SSL) to secure the connection to the LDAP server, you need a public certificate that clients can download. You can obtain certificates from a Certification Authority (CA) or you can use the openssl command to create the certificate. See [Creating and Distributing Self-signed CA](#page-17-0) [Certificates](#page-17-0).

Once you have a server certificate, its corresponding private key file, and a root CA certificate, you can replace the default certificates that are installed in /etc/openldap/certs.

To display the existing certificate entries that slapd uses with TLS, use the ldapsearch command:

```
# ldapsearch -LLL -Y EXTERNAL -H ldapi:/// -b "cn=config" \
   olcTLSCACertificatePath olcTLSCertificateFile olcTLSCertificateKeyFile
SASL/EXTERNAL authentication started
SASL username: gidNumber=0+uidNumber=0, cn=peercred, cn=external, cn=auth
SASL SSF: 0
dn: cn=config
olcTLSCACertificatePath: /etc/openldap/certs
olcTLSCertificateFile: "OpenLDAP Server"
olcTLSCertificateKeyFile: /etc/openldap/certs/password
...
```
To replace the TLS attributes in the LDAP configuration:

**1.** Create an LDIF file that defines how to modify the attributes, for example:

```
dn: cn=config
changetype: modify
delete: olcTLSCACertificatePath
# Omit the following clause for olcTLSCACertificateFile
# if you do not have a separate root CA certificate
dn: cn=config
changetype: modify
add: olcTLSCACertificateFile
olcTLSCACertificateFile: /etc/ssl/certsCAcert.pem
dn: cn=config
changetype: modify
replace: olcTLSCertificateFile
olcTLSCertificateFile: /etc/ssl/certs/server-cert.pem
dn: cn=config
changetype: modify
replace: olcTLSCertificateKeyFile
olcTLSCertificateKeyFile: /etc/ssl/certs/server-key.pem
dn: cn=config
```
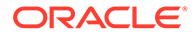

```
changetype: modify
add: olcTLSCipherSuite
olcTLSCipherSuite: TLSv1+RSA:!NULL
```

```
dn: cn=config
changetype: modify
add: olcTLSVerifyClient
olcTLSVerifyClient: never
```
If you generate only a self-signed certificate and its corresponding key file, you do not need to specify a root CA certificate.

**2.** Use the ldapmodify command to apply the LDIF file:

```
# ldapmodify -Y EXTERNAL -H ldapi:/// -f mod-TLS.ldif
SASL/EXTERNAL authentication started
SASL username: gidNumber=0+uidNumber=0, cn=peercred, cn=external, cn=auth
SASL SSF: 0
modifying entry "cn=config"
modifying entry "cn=config"
modifying entry "cn=config"
...
```
**3.** Verify that the entries have changed:

```
# ldapsearch -LLL -Y EXTERNAL -H ldapi:/// -b "cn=config" \
  olcTLSCACertificatePath olcTLSCertificateFile 
olcTLSCertificateKeyFile
SASL/EXTERNAL authentication started
SASL username: gidNumber=0+uidNumber=0, cn=peercred, cn=external, cn=auth
SASL SSF: 0
dn: cn=config
olcTLSCACertificateFile: /etc/ssl/certs/CAcert.pem
olcTLSCertificateFile: /etc/ssl/certs/server-cert.pem
olcTLSCertificateKeyFile: /etc/ssl/certs/server-key.pem
olcTLSCipherSuite: TLSv1+RSA:!NULL
olcTLSVerifyClient: never
...
```
**4.** Restart the slapd service to make it use the new certificates:

# systemctl restart slapd

```
For more information, see the ldapmodify(1), ldapsearch(1) and openssl(1) manual
pages.
```
### Creating and Distributing Self-signed CA Certificates

For usage solely within an organization, you might want to create certificates that you can use with LDAP. There are a number of ways of creating suitable certificates, for example:

- Create a self-signed CA certificate together with a private key file.
- Create a self-signed root CA certificate and private key file, and use the CA certificate and its key file to sign a separate server certificate for each server.

The following procedure describes how to use openssl to create a self-signed CA certificate and private key file, and then use these files to sign server certificates.

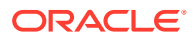

To create the CA certificate and use it to sign a server certificate:

**1.** Change directory to /etc/openldap/certs on the LDAP server:

```
# cd /etc/openldap/certs
```
**2.** Create the private key file CAcert-key, pem for the CA certificate:

```
# openssl genrsa -out CAcert-key.pem 1024
Generating RSA private key, 1024 bit long modulus
......++++++
....++++++
e is 65537 (0x10001)
```
**3.** Change the mode on the key file to 0400:

# chmod 0400 CAcert-key.pem

**4.** Create the certificate request CAcert.csr:

```
# openssl req -new -key CAcert-key.pem -out CAcert.csr
You are about to be asked to enter information that will be incorporated
into your certificate request.
What you are about to enter is what is called a Distinguished Name or a DN.
There are quite a few fields but you can leave some blank
For some fields there will be a default value,
If you enter '.', the field will be left blank.
-----
Country Name (2 letter code) [XX]:US
State or Province Name (full name) []:California
Locality Name (eg, city) [Default City]:Redwood City
Organization Name (eg, company) [Default Company Ltd]:Mydom Inc
Organizational Unit Name (eg, section) []:Org
Common Name (eg, your name or your server's hostname) []:www.mydom.org
Email Address []:root@mydom.org
```

```
Please enter the following 'extra' attributes
to be sent with your certificate request
A challenge password []:<Enter>
An optional company name []:<Enter>
```
**5.** Create a CA certificate that is valid for approximately three years:

```
# openssl x509 -req -days 1095 -in CAcert.csr -signkey CAcert-key.pem -out 
CAcert.pem
rt-key.pem -out CAcert.pem
Signature ok
subject=/C=US/ST=California/L=Redwood City/O=Mydom 
Inc/OU=Org/CN=www.mydom.org/emailAddress=root@mydom.org
Getting Private key
```
- **6.** For each server certificate that you want to create:
	- **a.** Create the private key for the server certificate:

```
# openssl genrsa -out server-key.pem 1024
Generating RSA private key, 1024 bit long modulus
.............++++++
...........................++++++
e is 65537 (0x10001)
```
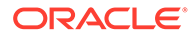

#### **Note:**

If you intend to generate server certificates for several servers, name the certificate, its key file, and the certificate request so that you can easily identify both the server and the service, for example, ldap host02-cert.pem, ldap host02-key.pem, and ldap host02-

cert.csr.

**b.** Change the mode on the key file to 0400, and change its user and group ownership to ldap:

# chmod 0400 *server*-key.pem # chown ldap:ldap *server*-key.pem

**c.** Create the certificate request server-cert.csr:

# openssl req -new -key *server*-key.pem -out *server*-cert.csr You are about to be asked to enter information that will be incorporated into your certificate request. What you are about to enter is what is called a Distinguished Name or a DN. There are quite a few fields but you can leave some blank For some fields there will be a default value, If you enter '.', the field will be left blank. ----- Country Name (2 letter code) [XX]:US State or Province Name (full name) []:California Locality Name (eg, city) [Default City]:Redwood City Organization Name (eg, company) [Default Company Ltd]:Mydom Inc Organizational Unit Name (eg, section) []:Org Common Name (eg, your name or your server's hostname) []:ldap.mydom.com Email Address []:root@mydom.com

Please enter the following 'extra' attributes to be sent with your certificate request A challenge password []:<Enter> An optional company name []:<Enter>

#### **Note:**

For the Common Name, specify the Fully Qualified Domain Name (FQDN) of the server. If the FQDN of the server does not match the common name specified in the certificate, clients cannot obtain a connection to the server.

**d.** Use the CA certificate and its corresponding key file to sign the certificate request and generate the server certificate:

```
# openssl x509 -req -days 1095 -CAcreateserial \
  -in server-cert.csr -CA CAcert.pem -CAkey CAcert-key.pem \
  -out server-cert.pem
Signature ok
subject=/C=US/ST=California/L=Redwood City/O=Mydom 
Inc/OU=Org/CN=ldap.mydom.com/emailAddress=root@mydom.com
Getting CA Private Key
```
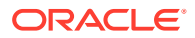

- <span id="page-20-0"></span>**7.** If you generate server certificates for other LDAP servers, copy the appropriate server certificate, its corresponding key file, and the CA certificate to /etc/openldap/certs on those servers.
- **8.** Set up a web server to host the CA certificate for access by clients. The following steps assume that the LDAP server performs this function. You can use any suitable, alternative server instead.
	- **a.** Install the Apache HTTP server.
		- # yum install httpd
	- **b.** Create a directory for the CA certificate under /var/www/html, for example:

# mkdir /var/www/html/certs

**c.** Copy the CA certificate to /var/www/html/certs.

```
# cp CAcert.pem /var/www/html/certs
```
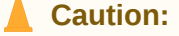

Do not copy the key files.

**d.** Edit the HTTP server configuration file, /etc/httpd/conf/httpd.conf, and specify the resolvable domain name of the server in the argument to ServerName.

```
ServerName server_addr:80
```
If the server does not have a resolvable domain name, enter its IP address instead.

Verify that the setting of the Options directive in the <Directory "/var/www/html"> section specifies Indexes and FollowSymLinks to allow you to browse the directory hierarchy, for example:

Options Indexes FollowSymLinks

**e.** Start the Apache HTTP server, and configure it to start after a reboot.

```
# systemctl start httpd
# systemctl enable httpd
```
**f.** If you have enabled the firewall on your system, configure it to allow incoming HTTP connection requests on TCP port 80, for example:

```
# firewall-cmd --zone=zone --add-port=80/tcp
# firewall-cmd --permanent --zone=zone --add-port=80/tcp
```
### Initializing an Organization in LDAP

Before you can define people, groups, servers, printers, and other entitles for your organization, you must first set up information in LDAP for the organization itself.

To define an organization in LDAP:

**1.** Create an LDIF file that defines the organization, for example mydom-comorganization.ldif:

```
# Organization mydom.com
dn: dc=mydom,dc=com
```
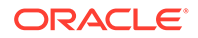

```
dc: mydom
objectclass: dcObject
objectclass: organizationalUnit
ou: mydom.com
# Users
dn: ou=People,dc=mydom,dc=com
objectClass: organizationalUnit
ou: people
# Groups
dn: ou=Groups,dc=mydom,dc=com
objectClass: organizationalUnit
ou: groups
```
**2.** If you have configured LDAP authentication, use the ldapadd command to add the organization to LDAP:

```
# ldapadd -cxWD "cn=admin,dc=mydom,dc=com" -f mydom-com-
organization.ldif
Enter LDAP Password: admin_password
adding new entry "dc=mydom, dc=com"
adding new entry "ou=People, dc=mydom, dc=com"
adding new entry "ou=Groups, dc=mydom, dc=com"
```
If you have configured Kerberos authentication, use kinit to obtain a ticket granting ticket (TGT) for the admin principal, and use this form of the ldapadd command:

# ldapadd -f mydom-com-organization.ldif

For more information, see the ldapadd(1) manual page.

### Adding an Automount Map to LDAP

You can make an automount map such as auto, home available in LDAP so that the automounter mounts a user's home directory on demand.

To add the auto.home map to LDAP:

**1.** Create an LDIF file that defines entries for the map's name and its contents, for example auto-home.ldif:

```
dn: nisMapName=auto.home,dc=mydom,dc=com
objectClass: top
objectClass: nisMap
nisMapName: auto.home
dn: cn=*,nisMapName=auto.home,dc=mydom,dc=com
objectClass: nisObject
cn: *
nisMapEntry: -rw,sync nfssvr:/nethome/&
nisMapName: auto.home
```
In the previous example, *nfssvr* is the host name or IP address of the NFS server that exports the home directories of the users.

**2.** If you have configured LDAP authentication, use the following command to add the map to LDAP:

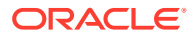

```
# ldapadd -xcWD "cn=admin,dc=mydom,dc=com" \
  -f auto-home.ldif
Enter LDAP Password: user_password
adding new entry "nisMapName=auto.home, dc=mydom, dc=com"
```
adding new entry "cn=\*,nisMapName=auto.home,dc=mydom,dc=com"

If you have configured Kerberos authentication, use kinit to obtain a ticket granting ticket (TGT) for the admin principal, and use this form of the command:

```
# ldapmodify -f auto-home.ldif
```
**3.** Verify that the map appears in LDAP:

```
# ldapsearch -LLL -x -b "dc=mydom,dc=com" nisMapName=auto.home
dn: nisMapName=auto.home,dc=mydom,dc=com
objectClass: top
objectClass: nisMap
nisMapName: auto.home
dn: cn=*,nisMapName=auto.home,dc=mydom,dc=com
objectClass: nisObject
cn: *
nisMapEntry: -rw,sync nfssvr.mydom.com:/nethome/&
nisMapName: auto.home
```
### Adding a Group to LDAP

If you configure users in user private groups (UPGs), define that group along with the user. See [Adding a User to LDAP.](#page-23-0)

To add a group to LDAP:

**1.** Create an LDIF file that defines the group, for example employees-group.ldif:

```
# Group employees
dn: cn=employees,ou=Groups,dc=mydom,dc=com
cn: employees
gidNumber: 626
objectClass: top
objectclass: posixGroup
```
**2.** If you have configured LDAP authentication, use the following command to add the group to LDAP:

```
# ldapadd -cxWD "cn=admin,dc=mydom,dc=com" -f employees-group.ldif
Enter LDAP Password: admin_password
adding new entry "cn=employees,ou=Groups,dc=mydom,dc=com"
```
If you have configured Kerberos authentication, use  $kinit$  to obtain a ticket granting ticket (TGT) for the admin principal, and use this form of the  $\Delta$ dapadd command:

# ldapadd -f employees-group.ldif

**3.** Verify that you can locate the group in LDAP:

```
# ldapsearch -LLL -x -b "dc=mydom,dc=com" gidNumber=626
dn: cn=employees,ou=Groups,dc=mydom,dc=com
cn: employees
gidNumber: 626
objectClass: top
objectClass: posixGroup
```
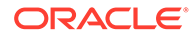

For more information, see the ldapadd(1) and ldapsearch(1) manual pages.

### <span id="page-23-0"></span>Adding a User to LDAP

#### **Note:**

This procedure assumes that:

- LDAP provides information for ou=People, ou=Groups, and nisMapName=auto.home.
- The LDAP server uses NFS to export the users' home directories. See Mounting an NFS Filesystem in [Oracle Linux 7: Managing File Systems](https://docs.oracle.com/en/operating-systems/oracle-linux/7/fsadmin/).

To create an account for a user on the LDAP server:

- **1.** If the LDAP server does not already export the base directory of the users' home directories, perform the following steps on the LDAP server:
	- **a.** Create the base directory for user directories, for example /nethome:

# mkdir /nethome

**b.** Add an entry such as the following to /etc/exports:

/nethome \*(rw,sync)

You might prefer to restrict which clients can mount the file system. For example, the following entry allows only clients in the 192.168.1.0/24 subnet to mount /nethome:

/nethome 192.168.1.0/24(rw,sync)

**c.** Use the following command to export the file system:

# exportfs -i -o ro,sync \*:/nethome

**2.** Create the user account, but do not allow local logins:

```
# useradd -b base_dir -s /sbin/nologin -u UID -U
username
```
For example:

# useradd -b /nethome -s /sbin/nologin -u 5159 -U arc815

The command updates the /etc/passwd file and creates a home directory under / nethome on the LDAP server.

The user's login shell will be overridden by the LoginShell value set in LDAP.

**3.** Use the id command to list the user and group IDs that have been assigned to the user, for example:

```
# id arc815
uid=5159(arc815) gid=5159(arc815) groups=5159(arc815)
```
**4.** Create an LDIF file that defines the user, for example arc815-user.ldif:

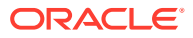

# UPG arc815 dn: cn=arc815,ou=Groups,dc=mydom,dc=com cn: arc815 gidNumber: 5159 objectclass: top objectclass: posixGroup # User arc815 dn: uid=arc815,ou=People,dc=mydom,dc=com cn: John Beck givenName: John sn: Beck uid: arc815 uidNumber: 5159 gidNumber: 5159 homeDirectory: /nethome/arc815 loginShell: /bin/bash mail: johnb@mydom.com objectClass: top objectClass: inetOrgPerson objectClass: posixAccount objectClass: shadowAccount userPassword: {SSHA}x

In this example, the user belongs to a user private group (UPG), which is defined in the same file. The user's login shell attribute LoginShell is set to /bin/bash. The user's password attribute userPassword is set to a placeholder value. If you use Kerberos authentication with LDAP, this attribute is not used.

**5.** If you have configured LDAP authentication, use the following command to add the user to LDAP:

```
# ldapadd -cxWD cn=admin,dc=mydom,dc=com -f arc815-user.ldif
Enter LDAP Password: admin_password
adding new entry "cn=arc815, ou=Groups, dc=mydom, dc=com"
```
adding new entry "uid=arc815, ou=People, dc=mydom, dc=com"

If you have configured Kerberos authentication, use kinit to obtain a ticket granting ticket (TGT) for the admin principal, and use this form of the ldapadd command:

# ldapadd -f arc815-user.ldif

**6.** Verify that you can locate the user and his or her UPG in LDAP:

```
# ldapsearch -LLL -x -b "dc=mydom,dc=com" '(|(uid=arc815)(cn=arc815))'
dn: cn=arc815,ou=Groups,dc=mydom,dc=com
cn: arc815
gidNumber: 5159
objectClass: top
objectClass: posixGroup
dn: uid=arc815,ou=People,dc=mydom,dc=com
cn: John Beck
givenName: John
sn: Beck
uid: arc815
uidNumber: 5159
gidNumber: 5159
homeDirectory: /home/arc815
loginShell: /bin/bash
```
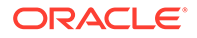

```
mail: johnb@mydom.com
objectClass: top
objectClass: inetOrgPerson
objectClass: posixAccount
objectClass: shadowAccount
```
**7.** If you have configured LDAP authentication, set the user password in LDAP:

```
# ldappasswd -xWD "cn=admin,dc=mydom,dc=com" \
 -S "uid=arc815, ou=people, dc=mydom, dc=com"
New password: user_password
Re-enter new password: user_password
Enter LDAP Password: admin_password
```
If you have configured Kerberos authentication, use kinit to obtain a ticket granting ticket (TGT) for the admin principal, and use the kadmin command to add the user (principal) and password to the database for the Kerberos domain, for example:

```
# kadmin -q "addprinc alice@MYDOM.COM"
```
For more information, see the kadmin(1), ldapadd(1), ldappasswd(1), and ldapsearch(1) manual pages.

### Adding Users to a Group in LDAP

To add users to an existing group in LDAP:

**1.** Create an LDIF file that defines the users that should be added to the memberuid attribute for the group, for example employees-add-users. ldif:

```
dn: cn=employees,ou=Groups,dc=mydom,dc=com
changetype: modify
add: memberUid
memberUid: arc815
dn: cn=employees,ou=Groups,dc=mydom,dc=com
changetype: modify
add: memberUid
memberUid: arc891
```
...

**2.** If you have configured LDAP authentication, use the following command to add the group to LDAP:

```
# ldapmodify -xcWD "cn=admin,dc=mydom,dc=com" \
  -f employees-add-users.ldif
Enter LDAP Password: user_password
modifying entry "cn=employees, ou=Groups, dc=mydom, dc=com"
...
```
If you have configured Kerberos authentication, use kinit to obtain a ticket granting ticket (TGT) for the admin principal, and use this form of the command:

# ldapmodify -f employees-add-users.ldif

**3.** Verify that the group has been updated in LDAP:

```
# ldapsearch -LLL -x -b "dc=mydom,dc=com" gidNumber=626
dn: cn=employees,ou=Groups,dc=mydom,dc=com
```
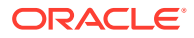

```
cn: employees
gidNumber: 626
objectClass: top
objectClass: posixGroup
memberUid: arc815
memberUid: arc891
```
### <span id="page-26-0"></span>Enabling LDAP Authentication

To enable LDAP authentication for an LDAP client by using the Authentication Configuration GUI:

**1.** Install the openldap-clients package:

# yum install openldap-clients

**2.** Run the Authentication Configuration GUI:

# system-config-authentication

**3.** Select **LDAP** as the user account database and enter values for:

#### **LDAP Search Base DN**

The LDAP Search Base DN for the database. For example: dc=mydom, dc=com.

#### **LDAP Server**

The URL of the LDAP server including the port number. For example, ldap:// ldap.mydom.com:389 or ldaps://ldap.mydom.com:636.

LDAP authentication requires that you use either LDAP over SSL (ldaps) or Transport Layer Security (TLS) to secure the connection to the LDAP server.

- **4.** If you use TLS, click **Download CA Certificate** and enter the URL from which to download the CA certificate that provides the basis for authentication within the domain.
- **5.** Select either **LDAP password** or **Kerberos password** for authentication.
- **6.** If you select Kerberos authentication, enter values for:

#### **Realm**

The name of the Kerberos realm.

#### **KDCs**

A comma-separated list of Key Distribution Center (KDC) servers that can issue Kerberos ticket granting tickets and service tickets.

#### **Admin Servers**

A comma-separated list of Kerberos administration servers.

Alternatively, you can use DNS to configure these settings:

• Select the **Use DNS to resolve hosts to realms** check box to look up the name of the realm defined as a TXT record in DNS, for example:

\_kerberos.mydom.com IN TXT "MYDOM.COM"

• Select the **Use DNS to locate KDCs for realms** check box to look up the KDCs and administration servers defined as SVR records in DNS, for example:

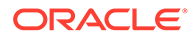

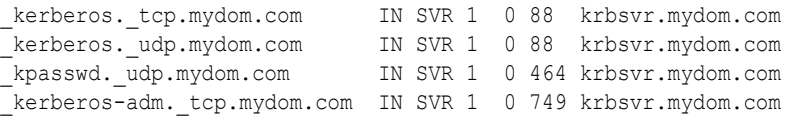

**7.** Click **Apply** to save your changes.

**Figure 1-3 Authentication Configuration Using LDAP**

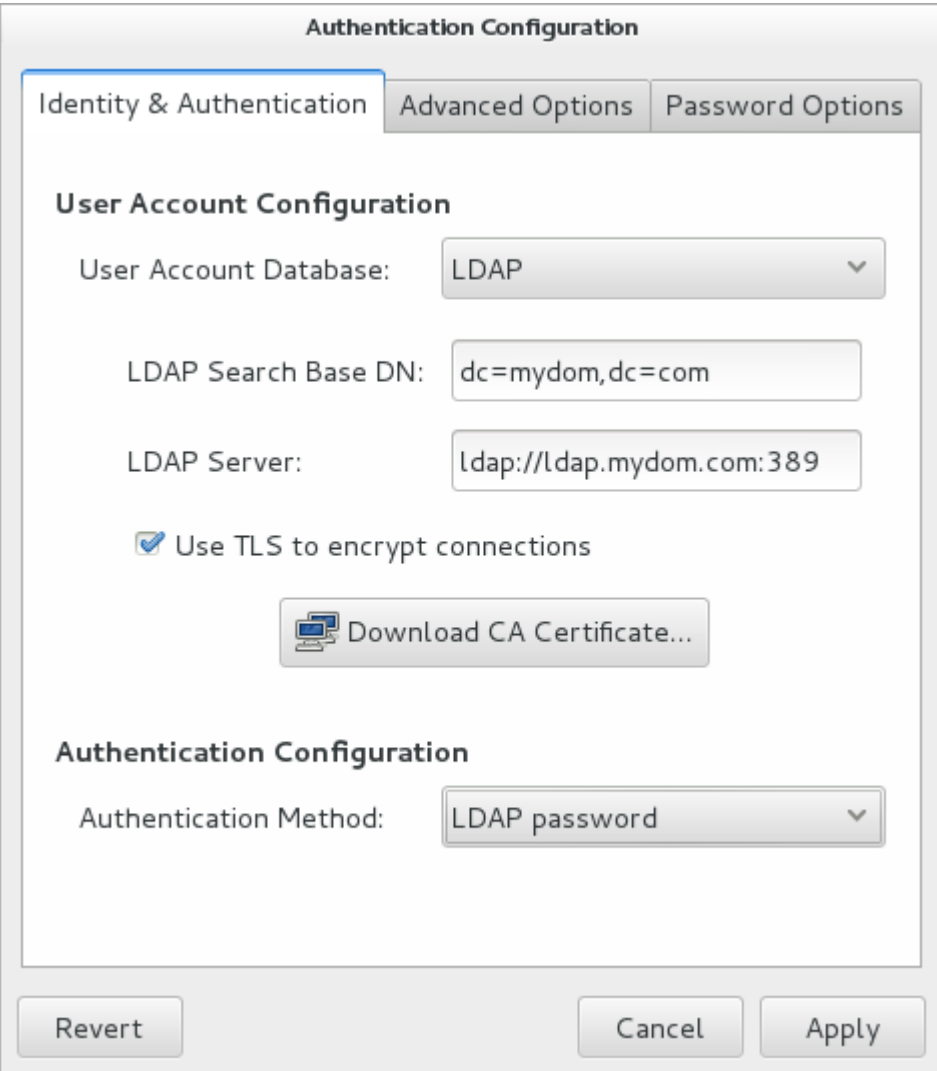

You can also enable LDAP by using the authconfig command.

To use LDAP as the authentication source, specify the --enableldapauth option together with the full LDAP server URL including the port number and the LDAP Search Base DN, as shown in the following example:.

```
# authconfig --enableldap --enableldapauth \
  --ldapserver=ldaps://ldap.mydom.com:636 \
 --ldapbasedn="ou=people,dc=mydom,dc=com" \
  --update
```
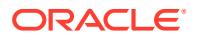

<span id="page-28-0"></span>If you want to use TLS, additionally specify the --enableldaptls option and the download URL of the CA certificate, for example:

```
# authconfig --enableldap --enableldapauth \
  --ldapserver=ldap://ldap.mydom.com:389 \
 --ldapbasedn="ou=people, dc=mydom, dc=com" \
  --enableldaptls \
  --ldaploadcacert=https://ca-server.mydom.com/CAcert.pem \
  --update
```
The --enableldap option configures /etc/nsswitch.conf to enable the system to use LDAP and SSSD for information services. The --enableldapauth option enables LDAP authentication by modifying the PAM configuration files in  $/etc/$  pam.d to use the pam ldap.so module.

For more information, see the authconfig(8), pam\_ldap(5), and nsswitch.conf(5) manual pages.

For information about using Kerberos authentication with LDAP, see [Enabling Kerberos](#page-45-0) [Authentication](#page-45-0).

#### **Note:**

You must also configure SSSD to be able to access information in LDAP. See Configuring an LDAP Client to use SSSD.

If your client uses automount maps stored in LDAP, you must configure autofs to work with LDAP. See [Configuring an LDAP Client to Use Automount Maps.](#page-29-0)

### Configuring an LDAP Client to use SSSD

The Authentication Configuration GUI and authconfig configure access to LDAP via sss entries in /etc/nsswitch.conf so you must configure the System Security Services Daemon (SSSD) on the LDAP client.

To configure an LDAP client to use SSSD:

**1.** Install the sssd and sssd-client packages:

```
# yum install sssd sssd-client
```
**2.** Edit the /etc/sssd/sssd.conf configuration file and configure the sections to support the required services, for example:

```
[sssd]
config file version = 2
domains = default
services = nss, pam
[domain/default]
id_provider = ldap
ldap_uri = ldap://ldap.mydom.com
ldap id use start tls = true
ldap_search_base = dc=mydom,dc=com
Idap tls cacertdir = /etc/openldap/cacerts
```
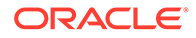

```
auth provider = krb5chpass_provider = krb5
krb5_realm = MYDOM.COM
krb5_server = krbsvr.mydom.com
krb5_kpasswd = krbsvr.mydom.com
cache credentials = true
[domain/LDAP]
id_provider = ldap
ldap_uri = ldap://ldap.mydom.com
ldap_search_base = dc=mydom,dc=com
auth provider = krb5
krb5_realm = MYDOM.COM
krb5_server = kdcsvr.mydom.com
cache credentials = true
min id = 5000max id = 25000
enumerate = false
[nss]
filter groups = root
filter users = root
reconnection retries = 3
entry_cache_timeout = 300
[pam]
reconnection_retries = 3
offline credentials expiration = 2
offline failed login attempts = 3
offline_failed_login_delay = 5
```
**3.** Change the mode of /etc/sssd/sssd.conf to 0600:

# chmod 0600 /etc/sssd/sssd.conf

**4.** Enable the SSSD service:

# authconfig --update --enablesssd --enablesssdauth

For more information, see the sssd.conf(5) manual page and [About the System](#page-50-0) [Security Services Daemon.](#page-50-0)

### Configuring an LDAP Client to Use Automount Maps

If you have configured an automount map for auto.home in LDAP, you can configure an LDAP client to mount the users' home directories when they log in.

To configure an LDAP client to automount users' home directories:

**1.** Install the autofs package:

# yum install autofs

**2.** Verify that the auto.home map is available :

```
# ldapsearch -LLL -x -b "dc=mydom,dc=com" nisMapName=auto.home
dn: nisMapName=auto.home,dc=mydom,dc=com
objectClass: top
objectClass: nisMap
nisMapName: auto.home
```
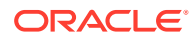

```
dn: cn=*,nisMapName=auto.home,dc=mydom,dc=com
objectClass: nisObject
cn: *
nisMapEntry: -rw,sync nfssvr.mydom.com:/nethome/&
nisMapName: auto.home
```
In this example, the map is available. For details of how to make this map available, see [Adding an Automount Map to LDAP](#page-21-0).

**3.** If the auto.home map is available, edit /etc/auto.master and create an entry that tells autofs where to find the auto.home map in LDAP, for example:

```
/nethome ldap:nisMapName=auto.home,dc=mydom,dc=com
```
If you use LDAP over SSL, specify ldaps: instead of ldap:

4. Edit /etc/autofs\_ldap\_auth.conf and configure the authentication settings for autofs with LDAP, for example:

```
<autofs_ldap_sasl_conf
      usetls="yes"
      tlsrequired="no"
      authrequired="autodetect"
      authtype="GSSAPI"
      clientprinc="host/ldapclient.mydom.com@MYDOM.COM" 
      />
```
This example assumes that Kerberos authentication with the LDAP server uses TLS for the connection. The principal for the client system must exist in the Kerberos database. You can use the klist  $-k$  command to verify this. If the principal for the client does not exist, use kadmin to add the principal.

**5.** If you use Kerberos Authentication, use kadmin to add a principal for the LDAP service on the LDAP server, for example:

```
# kadmin -q "addprinc ldap/ldap.mydom.com@MYDOM.COM
```
**6.** Restart the autofs service, and configure the service to start following a system reboot:

```
# systemctl restart autofs
# systemctl enable autofs
```
The autofs service creates the directory /nethome. When a user logs in, the automounter mounts his or her home directory under /nethome.

If the owner and group for the user's files are unexpectedly listed as the anonymous user or group (nobody or nogroup) and all squash has not been specified as a mount option, verify that the Domain setting in /etc/idmapd.conf on the NFS server is set to the DNS domain name. Restart the NFS services on the NFS server if you change this file.

For more information, see the auto.master(5) and autofs ldap auth.conf(5) manual pages.

# About NIS Authentication

NIS stores administrative information such as user names, passwords, and host names on a centralized server. Client systems on the network can access this common data. This configuration allows to move from machine to machine without having to remember different passwords and copy data from one machine to another. Storing administrative information

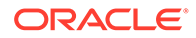

<span id="page-31-0"></span>centrally, and providing a means of accessing it from networked systems, also ensures the consistency of that data. NIS also reduces the overhead of maintaining administration files such as /etc/passwd on each system.

A network of NIS systems is an *NIS domain*. Each system within the domain has the same NIS domain name, which is different from a DNS domain name. The DNS domain is used throughout the Internet to refer to a group of systems. an NIS domain is used to identify systems that use files on an NIS server. an NIS domain must have exactly one primary (master) server but can have multiple worker or secondary (slave) servers.

#### **NOT\_SUPPORTED:**

NIS authentication is deprecated as it has security issues, including a lack of protection of authentication data.

### About NIS Maps

The administrative files within an NIS domain are NIS maps, which are dbm-format files that you generate from existing configuration files such as /etc/passwd, /etc/shadow, and /etc/groups. Each map is indexed on one field, and records are retrieved by specifying a value from that field. Some source files such as /etc/passwd have two maps:

**passwd.byname** Indexed on user name.

**passwd.byuid** Indexed on user ID.

The /var/yp/nicknames file contains a list of commonly used short names for maps such as passwd for passwd.byname and group for group.byname.

You can use the  $y_{\text{peak}}$  command to display the contents of an NIS map, for example:

```
# ypcat - passwd | grep 1500
guest:$6$gMIxsr3W$LaAo...6EE6sdsFPI2mdm7/NEm0:1500:1500::/nethome/guest:/bin/bash
```
#### **Note:**

As the ypcat command displays password hashes to any user, this example demonstrates that NIS authentication is inherently insecure against password-hash cracking programs. If you use Kerberos authentication, you can configure password hashes not to appear in NIS maps, although other information that ypcat displays could also be useful to an attacker.

For more information, see the ypcat (1) manual page.

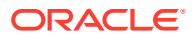

## <span id="page-32-0"></span>Configuring an NIS Server

NIS primary servers act as a central, authoritative repository for NIS information. NIS worker servers act as mirrors of this information. There must be only one NIS primary server in an NIS domain. The number of NIS worker servers is optional, but creating at least one worker server provides a degree of redundancy should the primary server be unavailable.

To configure an NIS primary or worker server:

**1.** Install the ypserv package:

# yum install ypserv

**2.** Edit /etc/sysconfig/network and add an entry to define the NIS domain, for example:

NISDOMAIN=mynisdom

**3.** Edit /etc/ypserv.conf to configure NIS options and to add rules for which hosts and domains can access which NIS maps.

For example, the following entries allow access only to NIS clients in the mynisdom domain on the 192.168.1 subnet:

```
192.168.1.0/24: mynisdom : * : none
* : * : * : deny
```
For more information, see the ypserv.conf(5) manual page and the comments in /etc/ ypserv.conf.

**4.** Create the file /var/yp/securenets and add entries for the networks for which the server should respond to requests, for example:

```
# cat > /var/yp/securenets <<!
255.255.255.255 127.0.0.1
255.255.255.0 192.168.1.0
!
# cat /var/yp/securenets
255.255.255.255 127.0.0.1
255.255.255.0 192.168.1.0
```
In this example, the server accepts requests from the local loopback interface and the 192.168.1 subnet.

- **5.** Edit /var/yp/Makefile:
	- **a.** Set any required map options and specify which NIS maps to create using the all target, for example:

```
a11passwd group auto.home
# hosts rpc services netid protocols mail \
# netgrp shadow publickey networks ethers bootparams printcap \
# amd.home auto.local. passwd.adjunct \
# timezone locale netmasks
```
This example allows NIS to create maps for the /etc/passwd, /etc/group, and /etc/ auto.home files. By default, the information from the /etc/shadow file is merged with the passwd maps, and the information from the /etc/gshadow file is merged with the group maps.

For more information, see the comments in  $/var/vp/Makefile$ .

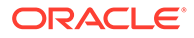

**b.** If you intend to use Kerberos authentication instead of NIS authentication, change the values of MERGE PASSWD and MERGE GROUP to false:

```
MERGE_PASSWD=false
MERGE_GROUP=false
```
#### **Note:**

These settings prevent password hashes from appearing in the NIS maps.

**c.** If you configure any NIS worker servers in the domain, set the value of NOPUSH to false:

NOPUSH=false

If you update the maps, this setting allows the primary server to automatically push the maps to the worker servers.

- **6.** Configure the NIS services:
	- **a.** Start the ypserv service and configure it to start after system reboots:

```
# systemctl start ypserv
# systemctl enable ypserv
```
The ypserv service runs on the NIS primary server and any worker servers.

**b.** If the server will act as the primary NIS server and there will be at least one worker NIS server, start the **ypxfrd** service and configure it to start after system reboots:

```
# systemctl start ypxfrd
# systemctl enable ypxfrd
```
The ypxfrd service speeds up the distribution of very large NIS maps from an NIS primary to any NIS worker servers. The service runs on the primary server only, and not on any worker servers. You do not need to start this service if there are no worker servers.

**c.** Start the yppasswdd service and configure it to start after system reboots:

```
# systemctl start yppasswdd
# systemctl enable yppasswdd
```
The yppasswdd service allows NIS users to change their password in the shadow map. The service runs on the NIS primary server and any worker servers.

- **7.** Configure the firewall settings:
	- **a.** Edit /etc/sysconfig/network and add the following entries that define the ports on which the ypserv and ypxfrd services listen:

```
YPSERV_ARGS="-p 834"
YPXFRD_ARGS="-p 835"
```
These entries fix the ports on which ypserv and ypxfrd listen.

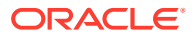

**b.** Allow incoming TCP connections to ports 111 and 834 and incoming UDP datagrams on ports 111 and 834:

```
# firewall-cmd --zone=zone --add-port=111/tcp --add-port=111/udp \
   --add-port=834/tcp --add-port=834/udp
# firewall-cmd --permanent --zone=zone --add-port=111/tcp --add-
port=111/udp \
   --add-port=834/tcp --add-port=834/udp
```
portmapper services requests on TCP port 111 and UDP port 111, and ypserv services requests on TCP port 834 and UDP port 834.

**c.** On the primary server, if you run the **ypxfrd** service to support transfers to worker servers, allow incoming TCP connections to port 835 and incoming UDP datagrams on port 835:

```
# firewall-cmd --zone=zone --add-port=835/tcp --add-port=835/udp
# firewall-cmd --permanent --zone=zone --add-port=835/tcp --add-
port=835/udp
```
**d.** Allow incoming UDP datagrams on the port on which yppasswdd listens:

```
# firewall-cmd --zone=zone \
  --add-port=`rpcinfo -p | gawk '/yppasswdd/ {print $4}'`/udp
```
#### **Note:**

Do not make this rule permanent. The UDP port number that yppasswdd uses is different every time that it restarts.

**e.** Edit /etc/rc.local and add the following line:

```
firewall-cmd --zone=zone \
  --add-port=`rpcinfo -p | gawk '/yppasswdd/ {print $4}'`/udp
```
This entry creates a firewall rule for the yppasswdd service when the system reboots. If you restart yppasswdd, you must correct the firewall rules manually unless you modify the /etc/init.d/yppasswdd script.

**8.** After you have started all the servers, create the NIS maps on the primary NIS server:

```
# /usr/lib64/yp/ypinit -m
```

```
At this point, we have to construct a list of the hosts which will run NIS
servers. nisprimary is in the list of NIS server hosts. Please continue to add
the names for the other hosts, one per line. When you are done with the
list, type a <control D>."
      next host to add: nisprimary
      next host to add: nisworker1
      next host to add: nisworker2
      next host to add: ^D
The current list of NIS servers looks like this:
nisprimary nisworker1 nisworker2
Is this correct? [y/n: y] y
We need a few minutes to build the databases...
```
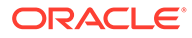

localhost has been set up as a NIS master server.

Now you can run ypinit -s *nisprimary* on all slave server.

Enter the host names of the NIS worker servers (if any), type Ctrl-D to finish, and enter  $y$  to confirm the list of NIS servers. The host names must be resolvable to IP addresses in DNS or by entries in /etc/hosts.

The  $ypinit$  utility builds the domain subdirectory in  $/var/yp$  and makes the NIS maps that are defined for the all target in /var/yp/Makefile. If you have configured NOPUSH=false in /var/yp/Makefile and the names of the worker servers in /var/yp/ypservers, the command also pushes the updated maps to the worker servers.

**9.** On each NIS worker server, run the following command to initialize the server:

```
# /usr/lib64/yp/ypinit -s nisprimary
```
In the previous command, *nisprimary* is the host name or IP address of the NIS primary server.

For more information, see the  $ypinit(8)$  manual page.

#### **Note:**

<span id="page-35-0"></span>...

If you update any of the source files on the primary NIS server that are used to build the maps, use the following command on the primary NIS server to remake the map and push the changes out to the worker servers:

```
# make -C /var/yp
```
### Adding User Accounts to NIS

#### **Note:**

This procedure assumes that:

- NIS provides maps for passwd, group, and auto.home.
- The NIS primary server uses NFS to export the users' home directories. See Mounting an NFS File System in [Oracle Linux 7: Managing File](https://docs.oracle.com/en/operating-systems/oracle-linux/7/fsadmin/) [Systems](https://docs.oracle.com/en/operating-systems/oracle-linux/7/fsadmin/).

To create an account for an NIS user on the NIS primary server:

- **1.** If the NIS primary server does not already export the base directory of the users' home directories, perform the following steps on the NIS primary server:
	- **a.** Create the base directory for user directories, for example /nethome:

# mkdir /nethome

**b.** Add an entry such as the following to /etc/exports:

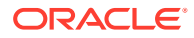

/nethome \*(rw,sync)

You might prefer to restrict which clients can mount the file system. For example, the following entry allows only clients in the 192.168.1.0/24 subnet to mount /nethome:

/nethome 192.168.1.0/24(rw,sync)

**c.** Use the following command to export the file system:

# exportfs -i -o ro,sync \*:/nethome

d. If you have configured /var/yp/Makfile to make the auto.home map available to NIS clients, create the following entry in /etc/auto.home:

\* -rw,sync *nissvr*:/nethome/&

In the previous example, *nissvr* is the host name or IP address of the NIS server.

**2.** Create the user account:

# useradd -b /nethome *username*

The command updates the /etc/passwd file and creates a home directory on the NIS server.

- **3.** Depending on the type of authentication that you have configured:
	- For Kerberos authentication, on the Kerberos server or a client system with kadmin access, use kadmin to create a principal for the user in the Kerberos domain, for example:

```
# kadmin -q "addprinc username@KRBDOMAIN"
```
The command prompts you to set a password for the user, and adds the principal to the Kerberos database.

For NIS authentication, use the passwd command:

# passwd *username*

The command updates the /etc/shadow file with the hashed password.

**4.** Update the NIS maps:

# make -C /var/yp

This command makes the NIS maps that are defined for the all target in  $/var/yp/$ Makefile. If you have configured NOPUSH=false in /var/yp/Makefile and the names of the worker servers in  $/\text{var}/\text{vp}/\text{vpserves}$ , the command also pushes the updated maps to the worker servers.

#### **Note:**

A Kerberos-authenticated user can use either kpasswd or passwd to change his or her password. An NIS-authenticated user must use the yppasswd command rather than passwd to change his or her password.

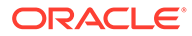

## <span id="page-37-0"></span>Enabling NIS Authentication

To enable NIS authentication for an NIS client by using the Authentication Configuration GUI:

- **1.** Install the yp-tools and ypbind packages:
	- # yum install yp-tools ypbind
- **2.** Run the Authentication Configuration GUI:

# system-config-authentication

**3.** Select **NIS** as the user account database and enter values for:

#### **NIS Domain**

The name of the NIS domain. For example: mynisdom.

#### **NIS Server**

The domain name or IP address of the NIS server. For example, nissvr.mydom.com.

- **4.** Select either **Kerberos password** or **NIS password** for authentication.
- **5.** If you select Kerberos authentication, enter values for:

#### **Realm**

The name of the Kerberos realm.

#### **KDCs**

A comma-separated list of Key Distribution Center (KDC) servers that can issue Kerberos ticket granting tickets and service tickets.

#### **Admin Servers**

A comma-separated list of Kerberos administration servers.

Alternatively, you can use DNS to configure these settings:

• Select the **Use DNS to resolve hosts to realms** check box to look up the name of the realm defined as a TXT record in DNS, for example:

\_kerberos.mydom.com IN TXT "MYDOM.COM"

• Select the **Use DNS to locate KDCs for realms** check box to look up the KDCs and administration servers defined as SVR records in DNS, for example:

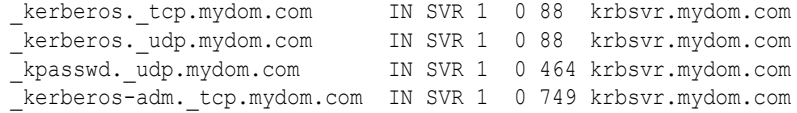

**6.** Click **Apply** to save your changes.

#### **NOT\_SUPPORTED:**

NIS authentication is deprecated as it has security issues, including a lack of protection of authentication data.

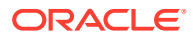

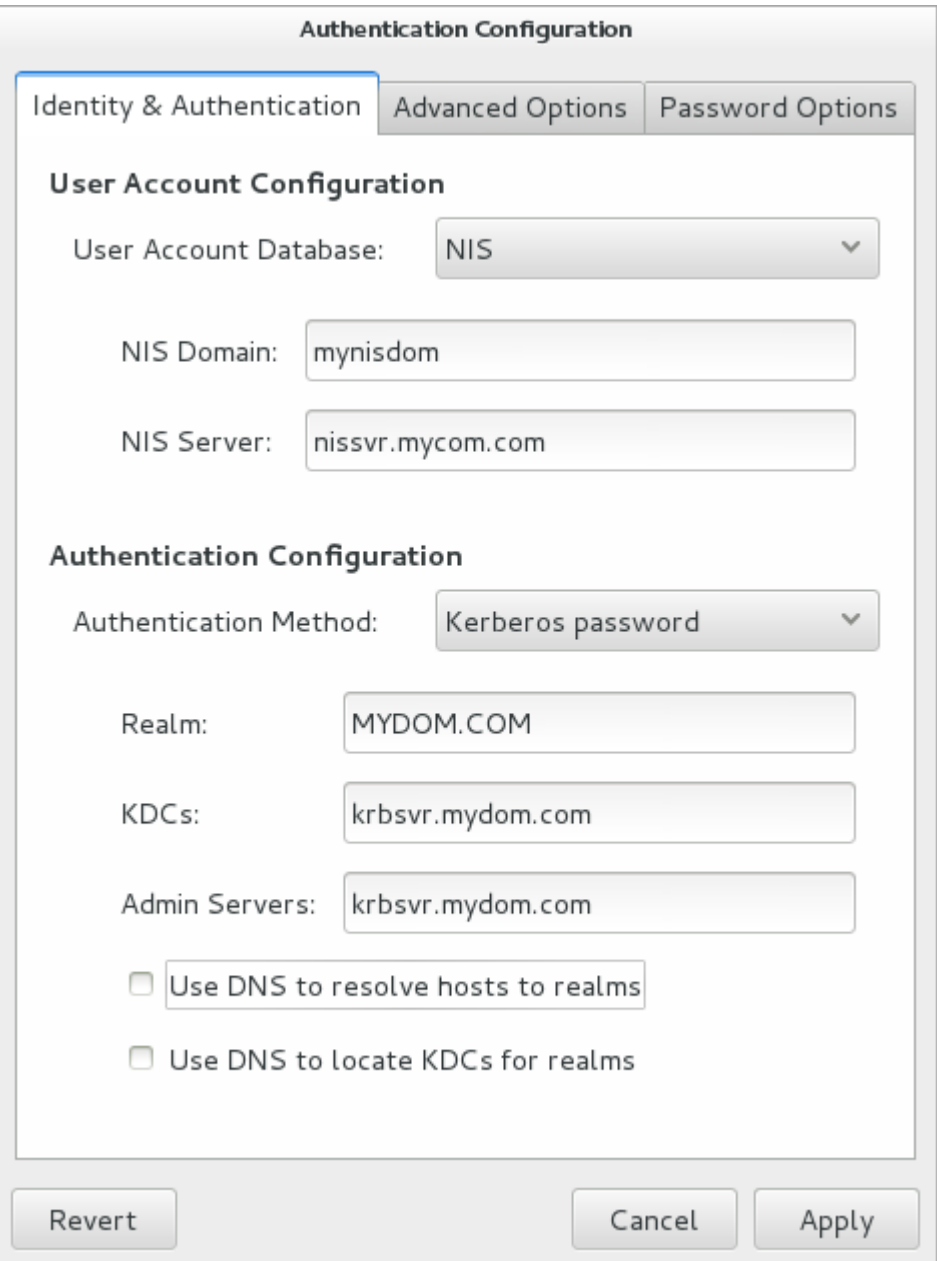

**Figure 1-4 Authentication Configuration of NIS with Kerberos Authentication**

You can also enable and configure NIS or Kerberos authentication by using the authconfig command.

For example, to use NIS authentication, specify the --enablenis option together with the NIS domain name and the host name or IP address of the primary server, as shown in the following example:.

```
# authconfig --enablenis --nisdomain mynisdom \
  --nisserver nissvr.mydom.com --update
```
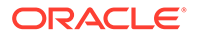

<span id="page-39-0"></span>The --enablenis option configures /etc/nsswitch.conf to enable the system to use NIS for information services. The --nisdomain and --nisserver settings are added to /etc/yp.conf.

For more information, see the authconfig(8), nsswitch.conf(5), and yp.conf(5) manual pages.

For information about using Kerberos authentication with NIS, see [Enabling Kerberos](#page-45-0) [Authentication](#page-45-0).

#### Configuring an NIS Client to Use Automount Maps

If you have configured an automount map for auto.home in NIS, you can configure an NIS client to mount the users' home directories when they log in.

To configure an NIS client to automount users' home directories:

**1.** Install the autofs package:

# yum install autofs

**2.** Create an /etc/auto.master file that contains the following entry:

/nethome /etc/auto.home

**3.** Verify that the auto.home map is available:

```
# ypcat -k auto.home
    -rw, sync nfssvr:/nethome/&
```
In this example, the map is available. For details of how to make this map available, see [Adding User Accounts to NIS](#page-35-0).

**4.** If the auto.home map is available, edit the file /etc/auto.home to contain the following entry:

+auto.home

This entry causes the automounter to use the auto.home map.

- **5.** Restart the autofs service, and configure the service to start following a system reboot:
	- # systemctl restart autofs # systemctl enable autofs

The autofs service creates the directory /nethome. When a user logs in, the automounter mounts his or her home directory under /nethome.

If the owner and group for the user's files are unexpectedly listed as the anonymous user or group (nobody or nogroup) and all squash has not been specified as a mount option, verify that the Domain setting in /etc/idmapd.conf on the NFS server is set to the DNS domain name. Restart the NFS services on the NFS server if you change this file.

# About Kerberos Authentication

Both LDAP and NIS authentication optionally support Kerberos authentication. In the case of IPA, Kerberos is fully integrated. Kerberos provides a secure connection over

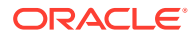

standard ports, and it also allows offline logins if you enable credential caching in SSSD.

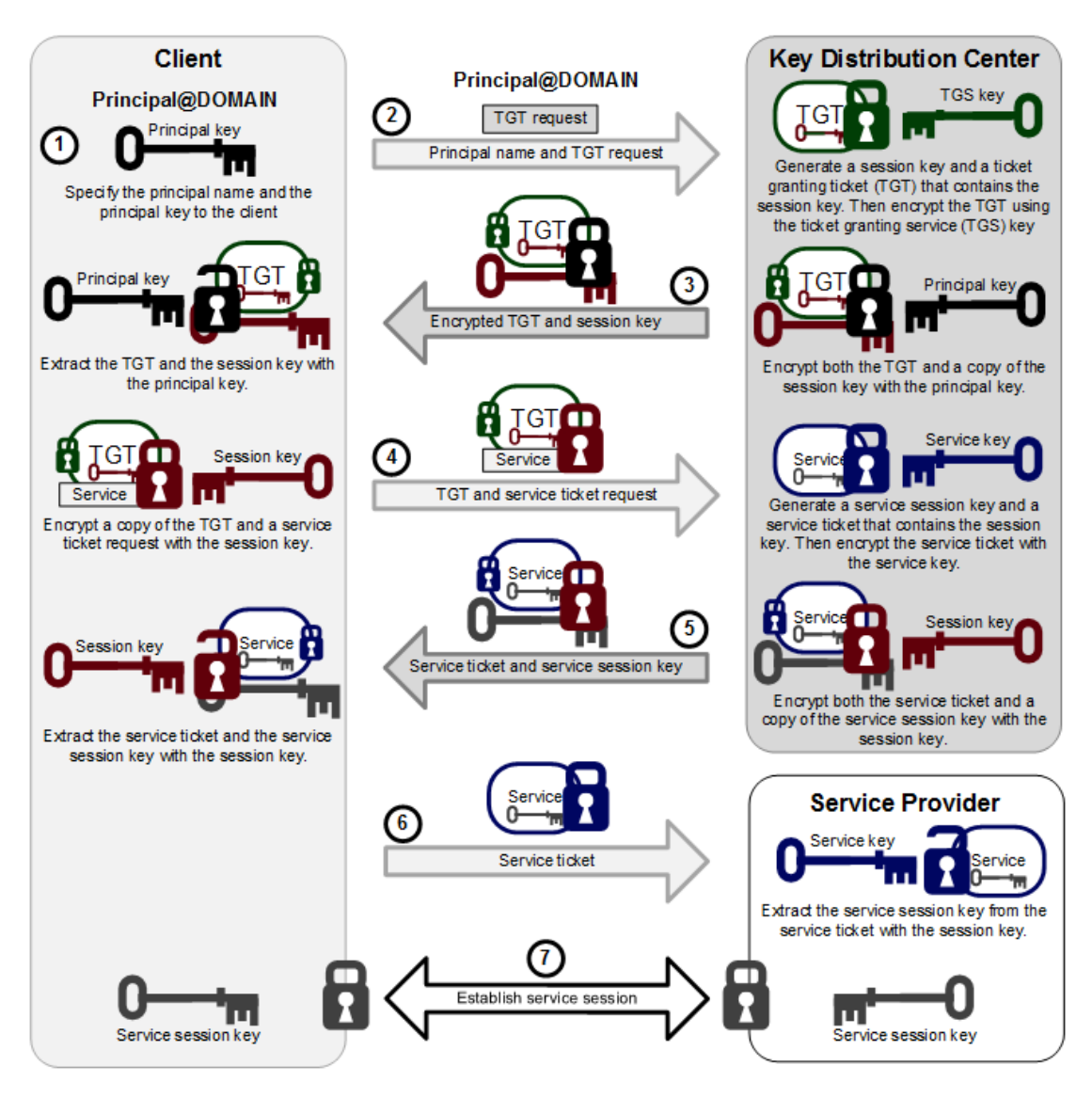

**Figure 1-5 Kerberos Authentication**

The steps in the process are:

- **1.** A principal name and key are specified to the client.
- **2.** The client sends the principal name and a request for a TGT to the KDC.

The KDC generates a session key and a TGT that contains a copy of the session key, and uses the Ticket Granting Service (TGS) key to encrypt the TGT. It then uses the principal's key to encrypt both the already encrypted TGT and another copy of the session key.

**3.** The KDC sends the encrypted combination of the session key and the encrypted TGT to the client.

The client uses the principal's key to extract the session key and the encrypted TGT.

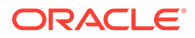

**4.** When the client want to use a service, usually to obtain access to a local or remote host system, it uses the session key to encrypt a copy of the encrypted TGT, the client's IP address, a time stamp, and a service ticket request, and it sends this item to the KDC.

The KDC uses its copies of the session key and the TGS key to extract the TGT, IP address, and time stamp, which allow it to validate the client. Provided that both the client and its service request are valid, the KDC generates a service session key and a service ticket that contains the client's IP address, a time stamp, and a copy of the service session key, and it uses the service key to encrypt the service ticket. It then uses the session key to encrypt both the service ticket and another copy of the service session key.

The service key is usually the host principal's key for the system on which the service provider runs.

**5.** The KDC sends the encrypted combination of the service session key and the encrypted service ticket to the client.

The client uses its copy of the session key to extract the encrypted service ticket and the service session key.

**6.** The client sends the encrypted service ticket to the service provider together with the principal name and a time stamp encrypted with the service session key.

The service provider uses the service key to extract the data in the service session ticket, including the service session key.

**7.** The service provider enables the service for the client, which is usually to grant access to its host system.

If the client and service provider are hosted on different systems, they can each use their own copy of the service session key to secure network communication for the service session.

Note the following points about the authentication handshake:

- Steps 1 through 3 correspond to using the kinit command to obtain and cache a TGT.
- Steps 4 through 7 correspond to using a TGT to gain access to a Kerberos-aware service.
- Authentication relies on pre-shared keys.
- Keys are never sent in the clear over any communications channel between the client, the KDC, and the service provider.
- At the start of the authentication process, the client and the KDC share the principal's key, and the KDC and the service provider share the service key. Neither the principal nor the service provider know the TGS key.
- At the end of the process, both the client and the service provider share a service session key that they can use to secure the service session. The client does not know the service key and the service provider does not know the principal's key.
- The client can use the TGT to request access to other service providers for the lifetime of the ticket, which is usually one day. The session manager renews the TGT if it expires while the session is active.

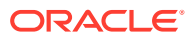

### <span id="page-42-0"></span>Configuring a Kerberos Server

If you want to configure any client systems to use Kerberos authentication, it is recommended that you first configure a Kerberos server. You can then configure any clients that you require.

#### **Note:**

Keep any system that you configure as a Kerberos server very secure, and do not configure it to perform any other service function.

To configure a Kerberos server that can act as a key distribution center (KDC) and a Kerberos administration server:

**1.** Configure the server to use DNS and that both direct and reverse name lookups of the server's domain name and IP address work.

For more information about configuring DNS, see Name Service Configuration in [Oracle](https://docs.oracle.com/en/operating-systems/oracle-linux/7/network/) [Linux 7: Setting Up Networking](https://docs.oracle.com/en/operating-systems/oracle-linux/7/network/).

**2.** Configure the server to use network time synchronization mechanism such as the Network Time Protocol (NTP), Precision Time Protocol (PTP), or chrony. Kerberos requires that the system time on Kerberos servers and clients are synchronized as closely as possible. If the system times of the server and a client differ by more than 300 seconds (by default), authentication fails.

For more information, see Network Time Configuration in [Oracle Linux 7: Setting Up](https://docs.oracle.com/en/operating-systems/oracle-linux/7/network/) **[Networking](https://docs.oracle.com/en/operating-systems/oracle-linux/7/network/)** 

**3.** Install the krb5-libs, krb5-server, and krb5-workstation packages:

# yum install krb5-libs krb5-server krb5-workstation

**4.** Edit /etc/krb5.conf and configure settings for the Kerberos realm, for example:

```
[logging]
 default = FILE:/var/log/krb5libs.log
 kdc = FILE:/var/log/krb5kdc.log
 admin_server = FILE:/var/log/kadmind.log
[libdefaults]
 default_realm = MYDOM.COM
dns lookup realm = false
dns lookup kdc = false
ticket lifetime = 24h renew_lifetime = 7d
 forwardable = true
[realms]
MYDOM.COM = {
  kdc = krbsvr.mydom.com
  admin_server = krbsvr.mydom.com
 }
[domain_realm]
.mydom.com = MYDOM.COM mydom.com = MYDOM.COM
[appdefaults]
```
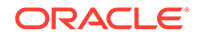

```
pam = { debug = true
   validate = false
 }
```
In this example, the Kerberos realm is MYDOM.COM in the DNS domain mydom.com and krbsvr.mydom.com (the local system) acts as both a KDC and an administration server. The [appdefaults] section configures options for the pam\_krb5.so module.

For more information, see the krb5.conf(5) and pam\_krb5(5) manual pages.

**5.** Edit /var/kerberos/krb5kdc/kdc.conf and configure settings for the key distribution center, for example:

```
kdcdefaults]
kdc ports = 88kdc tcp ports = 88[realms]
MYDOM.COM = {
  #master_key_type = aes256-cts
 master key_type = des-hmac-sha1
 default principal flags = +preauth
  acl_file = /var/kerberos/krb5kdc/kadm5.acl
 dict file = /usr/share/dict/wordsadmin keytab = /etc/kadm5.keytabsupported enctypes = aes256-cts:normal aes128-cts:normal des3-hmac-
sha1:normal \
  arcfour-hmac:normal des-hmac-sha1:normal des-cbc-md5:normal des-cbc-
crc:normal
 }
```
For more information, see the kdc.conf(5) manual page.

**6.** Create the Kerberos database and store the database password in a stash file:

# /usr/sbin/kdb5\_util create -s

**7.** Edit /var/kerberos/krb5kdc/kadm5.acl and define the principals who have administrative access to the Kerberos database, for example:

\*/admin@EXAMPLE.COM \*

In this example, any principal who has an instance of admin, such as alice/ admin@MYDOM.COM, has full administrative control of the Kerberos database for the MYDOM.COM domain. Ordinary users in the database usually have an empty instance, for example bob@MYDOM.COM. These users have no administrative control other than being able to change their password, which is stored in the database.

**8.** Create a principal for each user who should have the admin instance, for example:

```
# kadmin.local -q "addprinc alice/admin"
```
- **9.** Cache the keys that kadmind uses to decrypt administration Kerberos tickets in /etc/kadm5.keytab:
	- # kadmin.local -q "ktadd -k /etc/kadm5.keytab kadmin/admin"
	- # kadmin.local -q "ktadd -k /etc/kadm5.keytab kadmin/changepw"
- **10.** Start the KDC and administration services and configure them to start following system reboots:

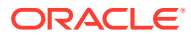

- <span id="page-44-0"></span># systemctl start krb5kdc
- # systemctl start kadmin
- # systemctl enable krb5kdc
- # systemctl enable kadmin
- **11.** Add principals for users and the Kerberos server and cache the key for the server's host principal in /etc/kadm5.keytab by using either kadmin.local or kadmin, for example:
	- # kadmin.local -q "addprinc bob"
	- # kadmin.local -q "addprinc -randkey host/krbsvr.mydom.com"
	- # kadmin.local -q "ktadd -k /etc/kadm5.keytab host/krbsvr.mydom.com"
- **12.** Allow incoming TCP connections to ports 88, 464, and 749 and UDP datagrams on UDP port 88, 464, and 749:

```
# firewall-cmd --zone=zone --add-port=88/tcp --add-port=88/udp \
   --add-port=464/tcp --add-port=464/udp \
   --add-port=749/tcp --add-port=749/udp
# firewall-cmd --permanent --zone=zone --add-port=88/tcp --add-port=88/udp 
\setminus --add-port=464/tcp --add-port=464/udp \
   --add-port=749/tcp --add-port=749/udp
```
krb5kdc services requests on TCP port 88 and UDP port 88, and kadmind services requests on TCP ports 464 and 749 and UDP ports 464 and 749.

In addition, you might need to allow TCP and UDP access on different ports for other applications.

For more information, see the kadmin(1) manual page.

### Configuring a Kerberos Client

Setting up a Kerberos client on a system allows it to use Kerberos to authenticate users who are defined in NIS or LDAP, and to provide secure remote access by using commands such as ssh with GSS-API enabled or the Kerberos implementation of telnet.

To set up a system as a Kerberos client:

**1.** Configure the client system to use DNS and that both direct and reverse name lookups of the domain name and IP address for both the client and the Kerberos server work.

For more information about configuring DNS, see Name Service Configuration in [Oracle](https://docs.oracle.com/en/operating-systems/oracle-linux/7/network/) [Linux 7: Setting Up Networking](https://docs.oracle.com/en/operating-systems/oracle-linux/7/network/)

**2.** Configure the system to use a network time synchronization protocol such as the Network Time Protocol (NTP). Kerberos requires that the system time on Kerberos servers and clients are synchronized as closely as possible. If the system times of the server and a client differ by more than 300 seconds (by default), authentication fails.

To configure the server as an NTP client:

**a.** Install the ntp package:

# yum install ntp

- **b.** Edit /etc/ntp.conf and configure the settings as required. See the ntp.conf(5) manual page and<http://www.ntp.org>.
- **c.** Start the ntpd service and configure it to start following system reboots.

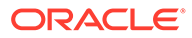

```
# systemctl start ntpd
# systemctl enable ntpd
```
<span id="page-45-0"></span>**3.** Install the krb5-libs and krb5-workstation packages:

```
# yum install krb5-libs krb5-workstation
```
- **4.** Copy the /etc/krb5.conf file to the system from the Kerberos server.
- **5.** Use the Authentication Configuration GUI or authconfig to set up the system to use Kerberos with either NIS or LDAP, for example:

```
# authconfig --enablenis --enablekrb5 --krb5realm=MYDOM.COM \
 --krb5adminserver=krbsvr.mydom.com --krb5kdc=krbsvr.mydom.com \
  --update
```
See Enabling Kerberos Authentication.

**6.** On the Kerberos KDC, use either kadmin or kadmin.local to add a host principal for the client, for example:

```
# kadmin.local -q "addprinc -randkey host/client.mydom.com"
```
- **7.** On the client system, use kadmin to cache the key for its host principal in /etc/ kadm5.keytab, for example:
	- # kadmin -q "ktadd -k /etc/kadm5.keytab host/*client.mydom.com*"
- **8.** To use ssh and related OpenSSH commands to connect from Kerberos client system to another Kerberos client system:
	- **a.** On the remote Kerberos client system, verify that GSSAPIAuthentication is enabled in /etc/ssh/sshd\_config:

GSSAPIAuthentication yes

**b.** On the local Kerberos client system, enable GSSAPIAuthentication and GSSAPIDelegateCredentials in the user's .ssh/config file:

```
GSSAPIAuthentication yes
GSSAPIDelegateCredentials yes
```
Alternatively, the user can specify the  $-K$  option to  $ssh$ .

**c.** Test that the principal can obtain a ticket and connect to the remote system, for example:

```
$ kinit principal_name@MYDOM.COM
```

```
$ ssh username@remote.mydom.com
```
To allow use of the Kerberos versions of  $r$ login,  $rsh$ , and telnet, which are provided in the krb5-appl-clients package, you must enable the corresponding services on the remote client.

For more information, see the kadmin(1) manual page.

### Enabling Kerberos Authentication

To be able to use Kerberos authentication with an LDAP or NIS client, use yum to install the krb5-libs and krb5-workstation packages.

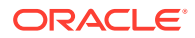

If you use the Authentication Configuration GUI (system-config-authentication) and select LDAP or NIS as the user account database, select Kerberos password as the authentication method and enter values for:

#### **Realm**

The name of the Kerberos realm.

#### **KDCs**

A comma-separated list of Key Distribution Center (KDC) servers that can issue Kerberos ticket granting tickets and service tickets.

#### **Admin Servers**

A comma-separated list of Kerberos administration servers.

Alternatively, you can use DNS to configure these settings:

• Select the **Use DNS to resolve hosts to realms** check box to look up the name of the realm defined as a TXT record in DNS, for example:

\_kerberos.mydom.com IN TXT "MYDOM.COM"

• Select the **Use DNS to locate KDCs for realms** check box to look up the KDCs and administration servers defined as SVR records in DNS, for example:

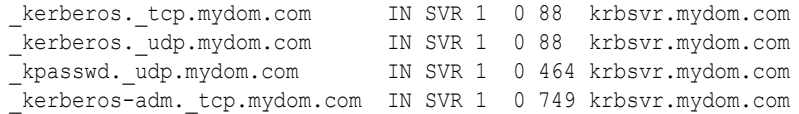

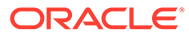

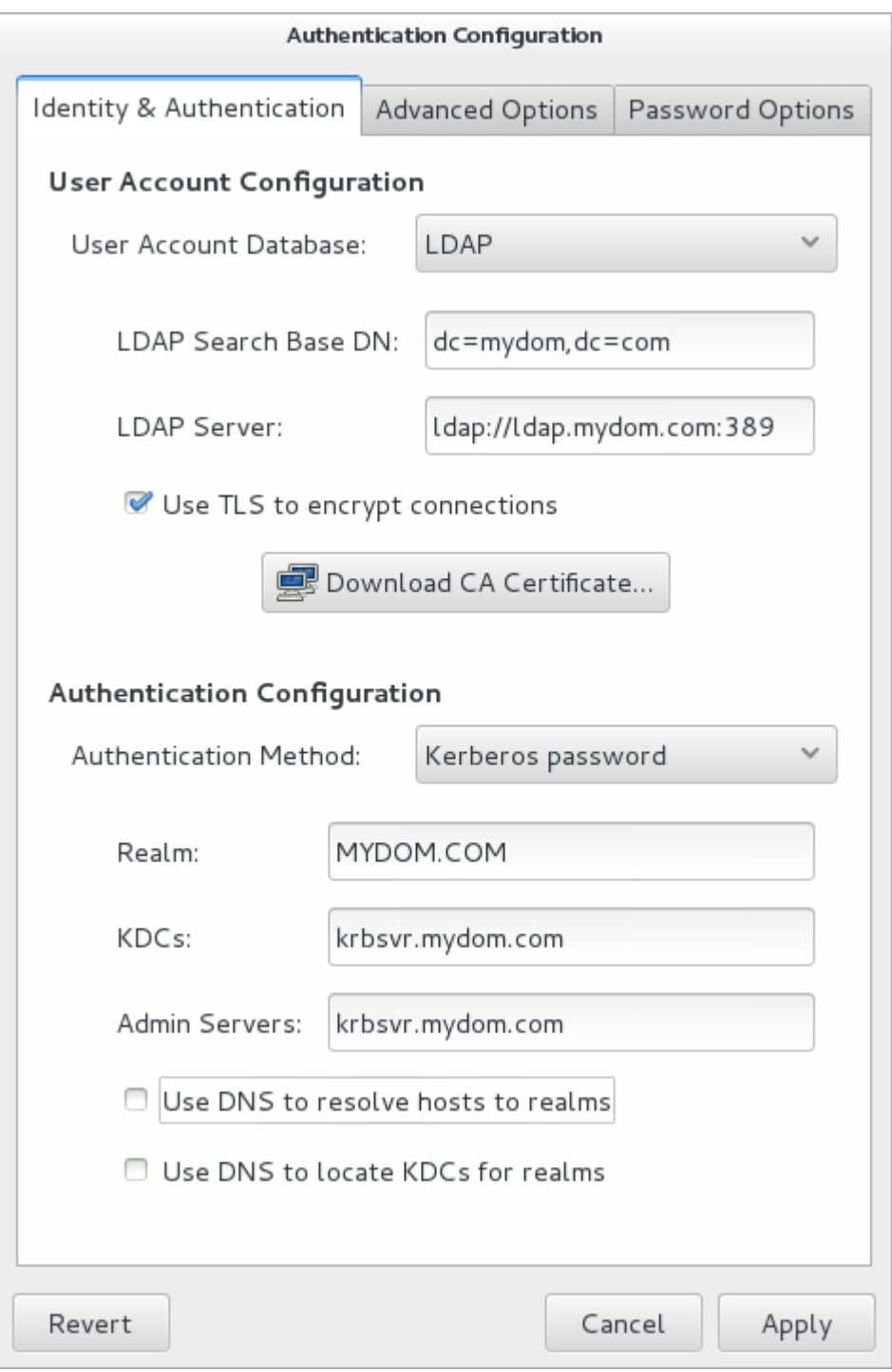

**Figure 1-6 Authentication Configuration of LDAP with Kerberos Authentication**

Alternatively, you can use the authconfig command to configure Kerberos authentication with LDAP, for example:

```
# authconfig --enableldap \
 --ldapbasedn="dc=mydom,dc=com" --ldapserver=ldap://ldap.mydom.com:389 \
  [--enableldaptls --ldaploadcacert=https://ca-server.mydom.com/
```
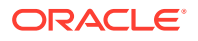

```
CAcert.pem] \
 --enablekrb5 \
 --krb5realm=MYDOM.COM | --enablekrb5realmdns \
  --krb5kdc=krbsvr.mydom.com --krb5adminserver=krbsvr.mydom.com | --
enablekrb5kdcdns \
  --update
or with NIS:
```

```
# authconfig --enablenis \
   --enablekrb5 \
  --krb5realm=MYDOM.COM | --enablekrb5realmdns \
   --krb5kdc=krbsvr.mydom.com --krb5adminserver=krbsvr.mydom.com | --
enablekrb5kdcdns \
   --update
```
The --enablekrb5 option enables Kerberos authentication by modifying the PAM configuration files in /etc/pam.d to use the pam  $krb5$ .so module. The  $-$ -enableldap and --enablenis options configure /etc/nsswitch.conf to enable the system to use LDAP or NIS for information services.

For more information, see the authconfig(8), nsswitch.conf(5), and pam\_krb5(5) manual pages.

# About Pluggable Authentication Modules

The Pluggable Authentication Modules (PAM) feature is an authentication mechanism that allows you to configure how applications use authentication to verify the identity of a user. The PAM configuration files, which are located in the  $/etc/$   $\gamma$ am.d directory, describe the authentication procedure for an application. The name of each configuration file is the same as, or is similar to, the name of the application for which the module provides authentication. For example, the configuration files for passwd and sudo are named passwd and sudo.

Each PAM configuration file contains a list (*stack*) of calls to authentication modules. For example, the following listing shows the default content of the login configuration file:

```
#%PAM-1.0
auth [user unknown=ignore success=ok ignore=ignore default=bad] pam securetty.so
auth include system-auth<br>auth include postlogin
auth include
account required pam_nologin.so
account include system-auth
password include system-auth
# pam selinux.so close should be the first session rule
session required pam_selinux.so close
session required pam_loginuid.so
session optional pam_console.so
# pam_selinux.so open should only be followed by sessions to be executed in the user 
context
session required pam_selinux.so open
session required pam_namespace.so
session optional pam_keyinit.so force revoke
session include system-auth
session include postlogin
-session optional pam_ck_connector.so
```
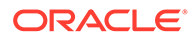

Comments in the file start with a # character. The remaining lines each define an operation type, a control flag, the name of a module such as  $p_{\text{am}}$  rootok.so or the name of an included configuration file such as system-auth, and any arguments to the module. PAM provides authentication modules as shared libraries in /usr/lib64/ security.

For a particular operation type, PAM reads the stack from top to bottom and calls the modules listed in the configuration file. Each module generates a success or failure result when called.

The following operation types are defined for use:

#### **auth**

The module tests whether a user is authenticated or authorized to use a service or application. For example, the module might request and verify a password. Such modules can also set credentials, such as a group membership or a Kerberos ticket.

#### **account**

The module tests whether an authenticated user is allowed access to a service or application. For example, the module might check if a user account has expired or if a user is allowed to use a service at a given time.

#### **password**

The module handles updates to an authentication token.

#### **session**

The module configures and manages user sessions, performing tasks such as mounting or unmounting a user's home directory.

If the operation type is preceded with a dash (-), PAM does not add an create a system log entry if the module is missing.

With the exception of include, the control flags tell PAM what to do with the result of running a module. The following control flags are defined for use:

#### **optional**

The module is required for authentication if it is the only module listed for a service.

#### **required**

The module must succeed for access to be granted. PAM continues to execute the remaining modules in the stack whether the module succeeds or fails. PAM does not immediately inform the user of the failure.

#### **requisite**

The module must succeed for access to be granted. If the module succeeds, PAM continues to execute the remaining modules in the stack. However, if the module fails, PAM notifies the user immediately and does not continue to execute the remaining modules in the stack.

#### **sufficient**

If the module succeeds, PAM does not process any remaining modules of the same operation type. If the module fails, PAM processes the remaining modules of the same operation type to determine overall success or failure.

The control flag field can also define one or more rules that specify the action that PAM should take depending on the value that a module returns. Each rule takes the form *value*=*action*, and the rules are enclosed in square brackets, for example:

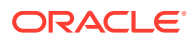

<span id="page-50-0"></span>[user unknown=ignore success=ok ignore=ignore default=bad]

If the result returned by a module matches a value, PAM uses the corresponding action, or, if there is no match, it uses the default action.

The include flag specifies that PAM must also consult the PAM configuration file specified as the argument.

Most authentication modules and PAM configuration files have their own manual pages. In addition, the /usr/share/doc/pam-*version* directory contains the PAM System Administrator's Guide (html/Linux-PAM\_SAG.html or Linux-PAM\_SAG.txt) and a copy of the PAM standard (rfc86.0.txt).

For more information, see the  $pam(8)$  manual page. In addition, each PAM module has its own manual page, for example pam unix(8), postlogin(5), and system-auth(5).

# About the System Security Services Daemon

The System Security Services Daemon (SSSD) feature provides access on a client system to remote identity and authentication providers. The SSSD acts as an intermediary between local clients and any back-end provider that you configure.

The benefits of configuring SSSD include:

• Reduced system load

Clients do not have to contact the identification or authentication servers directly.

• Offline authentication

You can configure SSSD to maintain a cache of user identities and credentials.

Single sign-on access

If you configure SSSD to store network credentials, users need only authenticate once per session with the local system to access network resources.

For more information, see the authconfig(8), pam  $sss(8)$ , sssd(8), and sssd.conf(5) manual pages.

### Configuring an SSSD Server

To configure an SSSD server:

**1.** Install the sssd and sssd-client packages:

```
# yum install sssd sssd-client
```
**2.** Edit the /etc/sssd/sssd.conf configuration file and configure the sections to support the required services, for example:

```
[sssd]
config file version = 2
domains = LDAP
services = nss, pam
[domain/LDAP]
id_provider = ldap
ldap_uri = ldap://ldap.mydom.com
ldap search base = dc=mydom,dc=com
```
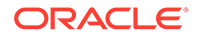

```
auth provider = krb5krb5_server = krbsvr.mydom.com
krb5_realm = MYDOM.COM
cache_credentials = true
min id = 5000max id = 25000
enumerate = false
[nss]
filter groups = root
filter users = root
reconnection_retries = 3
entry cache timeout = 300
[pam]
reconnection_retries = 3
offline credentials expiration = 2
offline failed login attempts = 3
offline_failed_login_delay = 5
```
The [sssd] section contains configuration settings for SSSD monitor options, domains, and services. The SSSD monitor service manages the services that SSSD provides.

The services entry defines the supported services, which should include nss for the Name Service Switch and pam for Pluggable Authentication Modules.

The domains entry specifies the name of the sections that define authentication domains.

The [domain/LDAP] section defines a domain for an LDAP identity provider that uses Kerberos authentication. Each domain defines where user information is stored, the authentication method, and any configuration options. SSSD can work with LDAP identity providers such as OpenLDAP, Red Hat Directory Server, IPA, and Microsoft Active Directory, and it can use either native LDAP or Kerberos authentication.

The id provider entry specifies the type of provider (in this example, LDAP). Idap uri specifies a comma-separated list of the Universal Resource Identifiers (URIs) of the LDAP servers, in order of preference, to which SSSD can connect. Idap search base specifies the base distinguished name  $(dn)$  that SSSD should use when performing LDAP user operations on a relative distinguished name (RDN) such as a common name (cn).

The auth provider entry specifies the authentication provider (in this example, Kerberos). krb5\_server specifies a comma-separated list of Kerberos servers, in order of preference, to which SSSD can connect. krb5 realm specifies the Kerberos realm. cache\_credentials specifies if SSSD caches user credentials such as tickets, session keys, and other identifying information to support offline authentication and single sign-on.

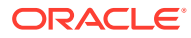

#### <span id="page-52-0"></span>**Note:**

To allow SSSD to use Kerberos authentication with an LDAP server, you must configure the LDAP server to use both Simple Authentication and Security Layer (SASL) and the Generic Security Services API (GSSAPI). For more information about configuring SASL and GSSAPI for OpenLDAP, see [https://](https://www.openldap.org/doc/admin24/sasl.html) [www.openldap.org/doc/admin24/sasl.html](https://www.openldap.org/doc/admin24/sasl.html).

The min id and max id entries specify upper and lower limits on the values of user and group IDs. enumerate specifies whether SSSD caches the complete list of users and groups that are available on the provider. The recommended setting is False unless a domain contains relatively few users or groups.

The [nss] section configures the Name Service Switch (NSS) module that integrates the SSS database with NSS. The filter users and filter groups entries prevent NSS retrieving information about the specified users and groups being retrieved from SSS. reconnection\_retries specifies the number of times that SSSD should attempt to reconnect if a data provider crashes. enum\_cache\_timeout specifies the number of seconds for which SSSD caches user information requests.

The [pam] section configures the PAM module that integrates SSS with PAM. The offline credentials expiration entry specifies the number of days for which to allow cached logins if the authentication provider is offline. offline failed login attempts specifies how many failed login attempts are allowed if the authentication provider is offline. offline failed login delay specifies how many minutes after offline failed login attempts failed login attempts that a new login attempt is permitted.

- **3.** Change the mode of /etc/sssd/sssd.conf to 0600:
	- # chmod 0600 /etc/sssd/sssd.conf
- **4.** Enable the SSSD service:

```
# authconfig --update --enablesssd --enablesssdauth
```
#### **Note:**

If you edit /etc/sssd/sssd.conf, use this command to update the service.

The --enablesssd option updates /etc/nsswitch.conf to support SSS.

The --enablesssdauth option updates /etc/pam.d/system-auth to include the required pam\_sss.so entries to support SSSD.

# About Winbind Authentication

Winbind is a client-side service that resolves user and group information on a Windows server, and allows Oracle Linux to understand Windows users and groups. To be able to configure Winbind authentication, use yum to install the samba-winbind package. This package includes the winbindd daemon that implements the winbind service.

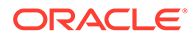

### <span id="page-53-0"></span>Enabling Winbind Authentication

If you use the Authentication Configuration GUI and select Winbind as the user account database, you are prompted for the information that is required to connect to a Microsoft workgroup, Active Directory, or Windows NT domain controller. Enter the name of the Winbind domain and select the security model for the Samba server:

#### **ads**

In the Activity Directory Server (ADS) security model, Samba acts as a domain member in an ADS realm, and clients use Kerberos tickets for Active Directory authentication. You must configure Kerberos and join the server to the domain, which creates a machine account for your server on the domain controller.

#### **domain**

In the domain security model, the local Samba server has a machine account (a domain security trust account) and Samba authenticates user names and passwords with a domain controller in a domain that implements Windows NT4 security.

#### **NOT\_SUPPORTED:**

If the local machine acts as a Primary or Backup Domain Controller, do not use the domain security model. Use the user security model instead.

#### **server**

In the server security model, the local Samba server authenticates user names and passwords with another server, such as a Windows NT server.

#### **NOT\_SUPPORTED:**

The server security model is deprecated as it has numerous security issues.

#### **user**

In the user security model, a client must log in with a valid user name and password. This model supports encrypted passwords. If the server successfully validates the client's user name and password, the client can mount multiple shares without being required to specify a password.

Depending on the security model that you choose, you might also need to specify the following information:

- The name of the ADS realm that the Samba server is to join (ADS security model only).
- The names of the domain controllers. If there are several domain controllers, separate the names with spaces.
- The login template shell to use for the Windows NT user account (ADS and domain security models only).
- Whether to allow user authentication using information that has been cached by the System Security Services Daemon (SSSD) if the domain controllers are offline.

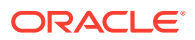

Your selection updates the security directive in the [global] section of the /etc/samba/ smb.conf configuration file.

If you have initialized Kerberos, you can click **Join Domain** to create a machine account on the Active Directory server and grant permission for the Samba domain member server to join the domain.

You can also use the authconfig command to configure Winbind authentication. To use the user-level security models, specify the name of the domain or workgroup and the host names of the domain controllers. for example:

```
# authconfig --enablewinbind --enablewinbindauth --smbsecurity user \
  [--enablewinbindoffline] --smbservers="ad1.mydomain.com ad2.mydomain.com" \
  --smbworkgroup=MYDOMAIN --update
```
To allow user authentication using information that has been cached by the System Security Services Daemon (SSSD) if the domain controllers are offline, specify the - enablewinbindoffline option.

For the domain security model, additionally specify the template shell, for example:

```
# authconfig --enablewinbind --enablewinbindauth --smbsecurity domain \
  [--enablewinbindoffline] --smbservers="ad1.mydomain.com ad2.mydomain.com" \
  --smbworkgroup=MYDOMAIN --update --winbindtemplateshell=/bin/bash --update
```
For the ADS security model, additionally specify the ADS realm and template shell, for example:

- # authconfig --enablewinbind --enablewinbindauth --smbsecurity ads \
	- [--enablewinbindoffline] --smbservers="ad1.mydomain.com ad2.mydomain.com" \
	- --smbworkgroup=MYDOMAIN --update --smbrealm MYDOMAIN.COM \
	- --winbindtemplateshell=/bin/bash --update

For more information, see the  $\alpha$ uthconfig(8) manual page.

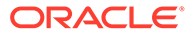

# <span id="page-55-0"></span>2 Local Account Configuration

This chapter describes how to configure and manage local user and group accounts.

# About User and Group Configuration

You can use the User Manager GUI (system-config-users) to add or delete users and groups and to modify settings such as passwords, home directories, login shells, and group membership. Alternatively, you can use commands such as useradd and groupadd.

| <b>User Manager</b>                                              |                |               |            |                |                | $   \times$  |
|------------------------------------------------------------------|----------------|---------------|------------|----------------|----------------|--------------|
| File Edit Help                                                   |                |               |            |                |                |              |
| P.<br>$\mathbb{G}$<br>ø<br>E <sup>1</sup><br>喝                   |                |               |            |                |                |              |
| Add User<br>Add Group<br>Delete<br>Help<br>Properties<br>Refresh |                |               |            |                |                |              |
|                                                                  |                |               |            | Search filter: | 4              | Apply filter |
| Users<br>Groups                                                  |                |               |            |                |                |              |
| User Name                                                        | User ID $\vee$ | Primary Group | Full Name  | Login Shell    | Home Directory |              |
| alice                                                            | 1005           | 1005          | Alice Keys | /bin/bash      | /home/alice    |              |
|                                                                  |                |               |            |                |                |              |
|                                                                  |                |               |            |                |                |              |
|                                                                  |                |               |            |                |                |              |
|                                                                  |                |               |            |                |                |              |
|                                                                  |                |               |            |                |                |              |
|                                                                  |                |               |            |                |                |              |
|                                                                  |                |               |            |                |                |              |
|                                                                  |                |               |            |                |                |              |
|                                                                  |                |               |            |                |                |              |
|                                                                  |                |               |            |                |                |              |
|                                                                  |                |               |            |                |                |              |

**Figure 2-1 User Manager**

In an enterprise environment that might have hundreds of servers and thousands of users, user and group account information is more likely to be held in a central repository rather than in files on individual servers. You can configure user and group information on a central server and retrieve this information by using services such as Lightweight Directory Access Protocol (LDAP) or Network Information Service (NIS). You can also create users' home directories on a central server and automatically mount, or access, these remote file systems when a user logs in to a system.

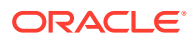

# <span id="page-56-0"></span>Changing Default Settings for User Accounts

To display the default settings for an account use the following command:

```
# useradd -D
GROUP=100
HOME=/home
INACTIVE=-1
EXPIRE=
SHELL=/bin/bash
SKEL=/etc/skel
CREATE_MAIL_SPOOL=yes
```
INACTIVE specifies after how many days the system locks an account if a user's password expires. If set to 0, the system locks the account immediately. If set to -1, the system does not lock the account.

SKEL defines a template directory, whose contents are copied to a newly created user's home directory. The contents of this directory should match the default shell defined by SHELL.

You can specify options to useradd  $-D$  to change the default settings for user accounts. For example, to change the defaults for INACTIVE, HOME and SHELL:

```
# useradd -D -f 3 -b /home2 -s /bin/sh
```
#### **Note:**

If you change the default login shell, you would usually also create a new SKEL template directory with contents that are appropriate to the new shell.

If you specify /sbin/nologin for a user's SHELL, that user cannot log into the system directly but processes can run with that user's ID. This setting is typically used for services that run as users other than root.

The default settings are stored in the /etc/default/useradd file.

For more information, see [Configuring Password Aging](#page-58-0) and the useradd(8) manual page.

# Creating User Accounts

To create a user account by using the useradd command:

**1.** Enter the following command to create a user account:

```
# useradd [options] username
```
You can specify options to change the account's settings from the default ones.

By default, if you specify a user name argument but do not specify any options, useradd creates a locked user account using the next available UID and assigns

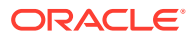

a user private group (UPG) rather than the value defined for GROUP as the user's group.

<span id="page-57-0"></span>**2.** Assign a password to the account to unlock it:

```
# passwd username
```
The command prompts you to enter a password for the account.

If you want to change the password non-interactively (for example, from a script), use the chpasswd command instead:

echo "*username*:*password*" | chpasswd

Alternatively, you can use the newusers command to create a number of user accounts at the same time.

For more information, see the chpasswd(8), newusers(8), passwd(1), and useradd(8) manual pages.

### About umask and the setgid and Restricted Deletion Bits

Users whose primary group is not a UPG have a umask of 0022 set by /etc/profile or /etc/ bashrc, which prevents other users, including other members of the primary group, from modifying any file that the user owns.

A user whose primary group is a UPG has a umask of 0002. It is assumed that no other user has the same group.

To grant users in the same group write access to files within the same directory, change the group ownership on the directory to the group, and set the setgid bit on the directory:

```
# chgrp groupname directory
# chmod g+s directory
```
Files created in such a directory have their group set to that of the directory rather than the primary group of the user who creates the file.

The restricted deletion bit prevents unprivileged users from removing or renaming a file in the directory unless they own either the file or the directory.

To set the restricted deletion bit on a directory:

```
# chmod a+t directory
```
For more information, see the chmod(1) manual page.

# Locking an Account

To lock a user's account, enter:

```
# passwd -l username
```
To unlock the account:

# passwd -u *username*

For more information, see the passwd(1) manual page.

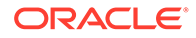

# <span id="page-58-0"></span>Modifying or Deleting User Accounts

To modify a user account, use the usermod command:

# usermod [*options*] *username*

For example, to add a user to a supplementary group (other than his or her login group):

# usermod -aG *groupname username*

You can use the groups command to display the groups to which a user belongs, for example:

```
# groups root
root : root bin daemon sys adm disk wheel
```
To delete a user's account, use the userdel command:

```
# userdel username
```
For more information, see the groups(1), userdel(8) and usermod(8) manual pages.

# Creating Groups

To create a group by using the groupadd command:

# groupadd [*options*] *groupname*

Typically, you might want to use the  $-q$  option to specify the group ID (GID). For example:

```
# groupadd -g 1000 devgrp
```
For more information, see the groupadd(8) manual page.

# Modifying or Deleting Groups

To modify a group, use the groupmod command:

# groupmod [*options*] *username*

To delete a user's account, use the groupdel command:

# groupdel *username*

For more information, see the groupdel(8) and groupmod(8) manual pages.

# Configuring Password Aging

To specify how users' passwords are aged, edit the following settings in the /etc/ login.defs file:

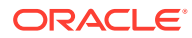

<span id="page-59-0"></span>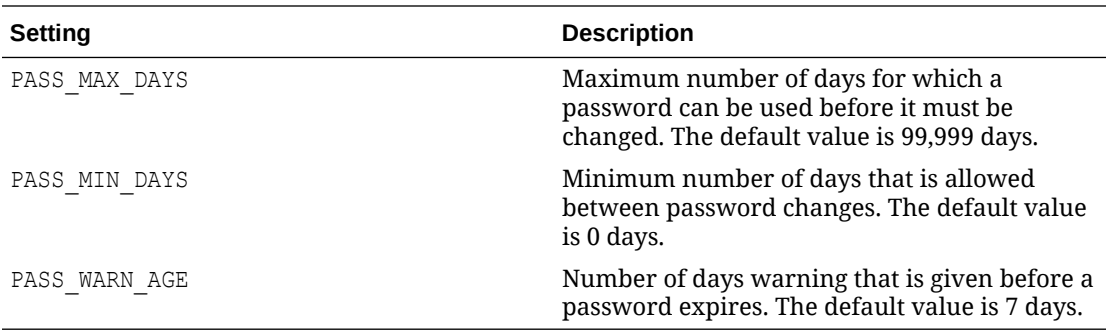

For more information, see the login.defs(5) manual page.

To change how long a user's account can be inactive before it is locked, use the usermod command. For example, to set the inactivity period to 30 days:

# usermod -f 30 *username*

To change the default inactivity period for new user accounts, use the useradd command:

# useradd -D -f 30

A value of -1 specifies that user accounts are not locked due to inactivity.

For more information, see the useradd(8) and usermod(8) manual pages.

# Granting sudo Access to Users

By default, an Oracle Linux system is configured so that you cannot log in directly as root. You must log in as a named user before using either su or sudo to perform tasks as root. This configuration allows system accounting to trace the original login name of any user who performs a privileged administrative action. If you want to grant certain users authority to be able to perform specific administrative tasks via  $sub$ , use the  $visudo$  command to modify the /etc/sudoers file.

For example, the following entry grants the user example same privileges as xoot when using sudo, but defines a limited set of privileges to frank so that he can run commands such as systemctl, rpm, and yum:

erin ALL=(ALL) ALL frank ALL= SERVICES, SOFTWARE

For more information, see the  $su(1)$ ,  $sudo(8)$ ,  $sudoers(5)$ , and visudo(8) manual pages.

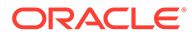